# **Compass™ tárgylemezfestő Kezelői kézikönyv**

# **HOLOGIC®**

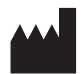

Hologic, Inc. 250 Campus Drive Marlborough, MA 01752 USA Tel.: 1-800-442-9892 1-508-263-2900 Fax: 1-508-229-2795 Web: www.hologic.com

#### **ECREP**

Hologic BV Da Vincilaan 5 1930 Zaventem Belgium

Ausztrál szponzor: Hologic (Australia and New Zealand) Pty Ltd Suite 302, Level 3 2 Lyon Park Road Macquarie Park NSW 2113 Ausztrália Tel.: 02 9888 8000

Felelős személy az Egyesült Királyságban: Hologic, Ltd. Oaks Business Park Crewe Road Wythenshawe Manchester M23 9HZ Egyesült Királyság

Az 1.x.y verziójú szoftverrel való használathoz Magyar AW-23958-2801

© Hologic, Inc., 2022. Minden jog fenntartva. A Hologic (250 Campus Drive, Marlborough, Massachusetts, 01752, Amerikai Egyesült Államok) előzetes, írásos engedélye nélkül e kiadvány semmilyen formában vagy semmilyen eszközzel – elektronikus, mechanikus, mágneses, optikai, kémiai, kézi vagy más módon – nem reprodukálható, nem továbbítható, nem írható át, nem tárolható keresőrendszerben, illetve nem fordítható le semmilyen nyelvre vagy számítógépes nyelvre.

Bár ezt az útmutatót a pontosság biztosítása érdekében kiemelt elővigyázatossággal készítették, a Hologic nem vállal felelősséget semmilyen hibáért vagy kihagyásért, sem az információk alkalmazásából vagy használatából eredő károkért.

A Hologic és a Compass a Hologic, Inc. vagy leányvállalatai védjegyei és/vagy bejegyzett védjegyei az Egyesült Államokban és más országokban. Minden egyéb védjegy a vonatkozó tulajdonosok tulajdonát képezi.

A készülék megfelelőségért felelős fél által nem kifejezetten jóváhagyott változtatásai vagy módosításai érvényteleníthetik a felhasználónak a berendezés üzemeltetésére vonatkozó jogosultságát.

Dokumentumszám: AW-23958-2801 Átdolg. 001 2022. 09.

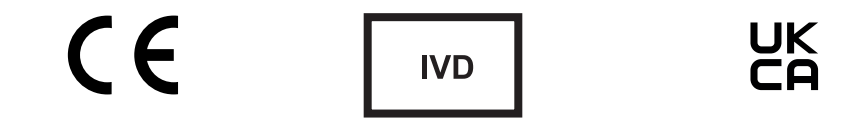

# **Felülvizsgálati előzmények**

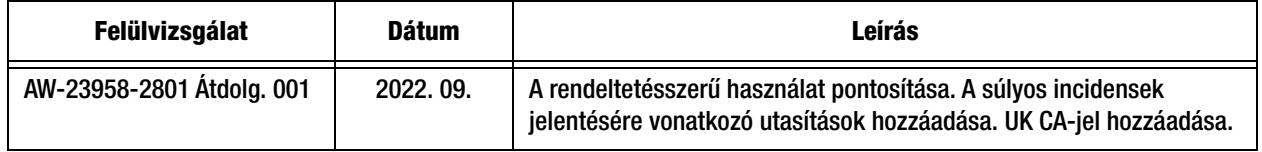

Ez az oldal szándékosan üres.

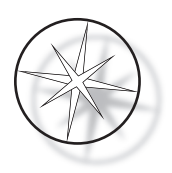

# **TARTALOMJEGYZÉK**

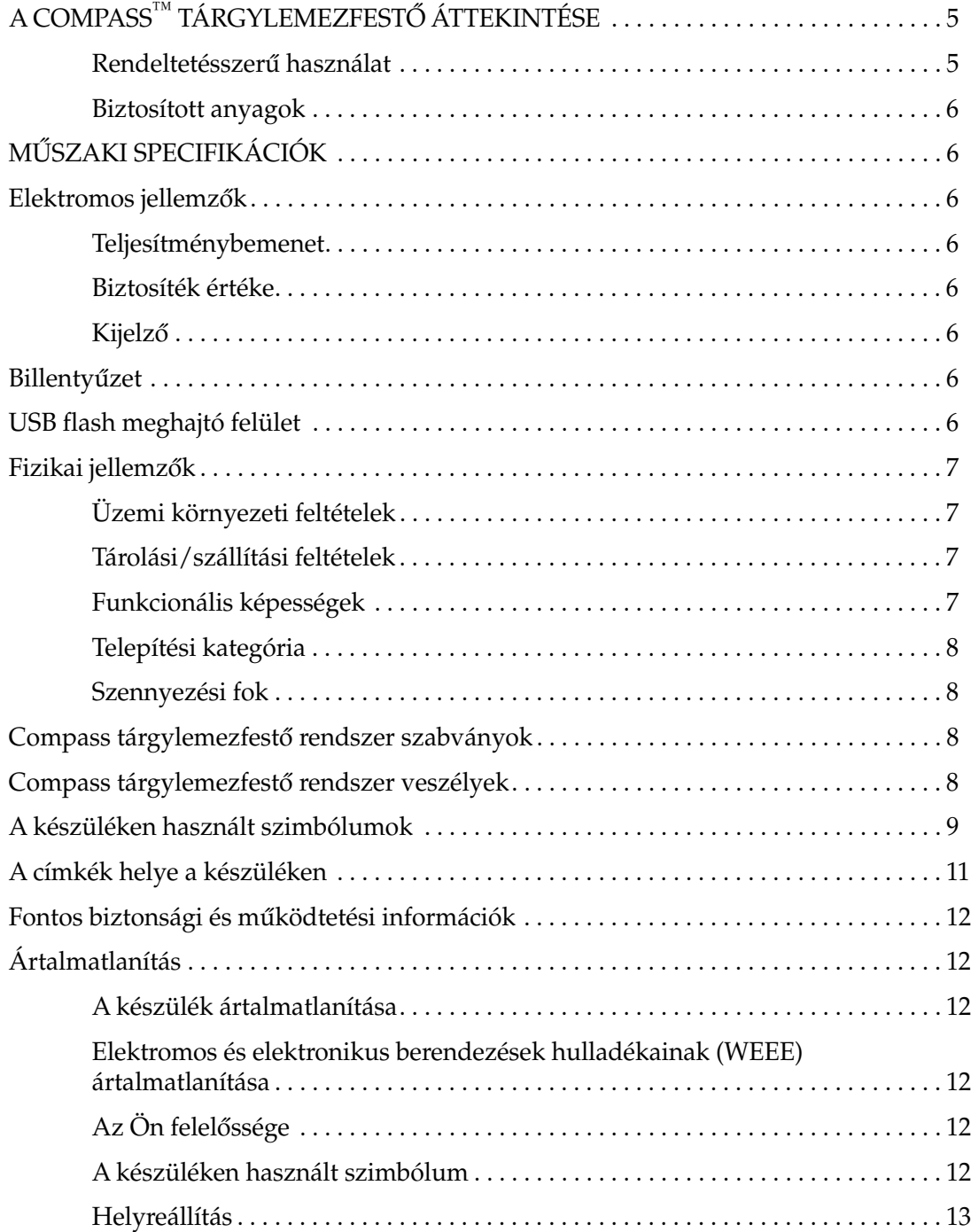

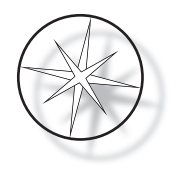

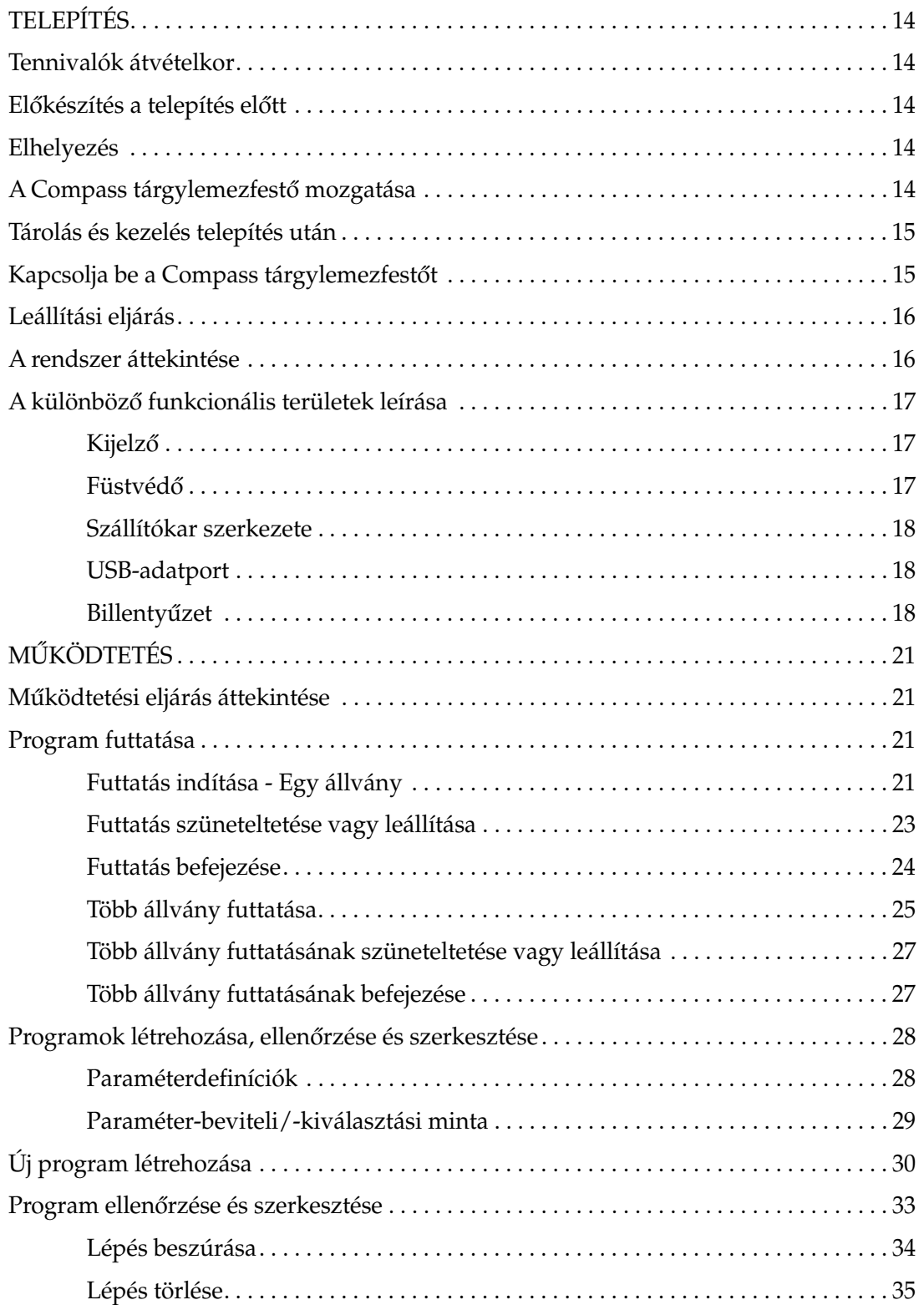

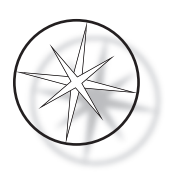

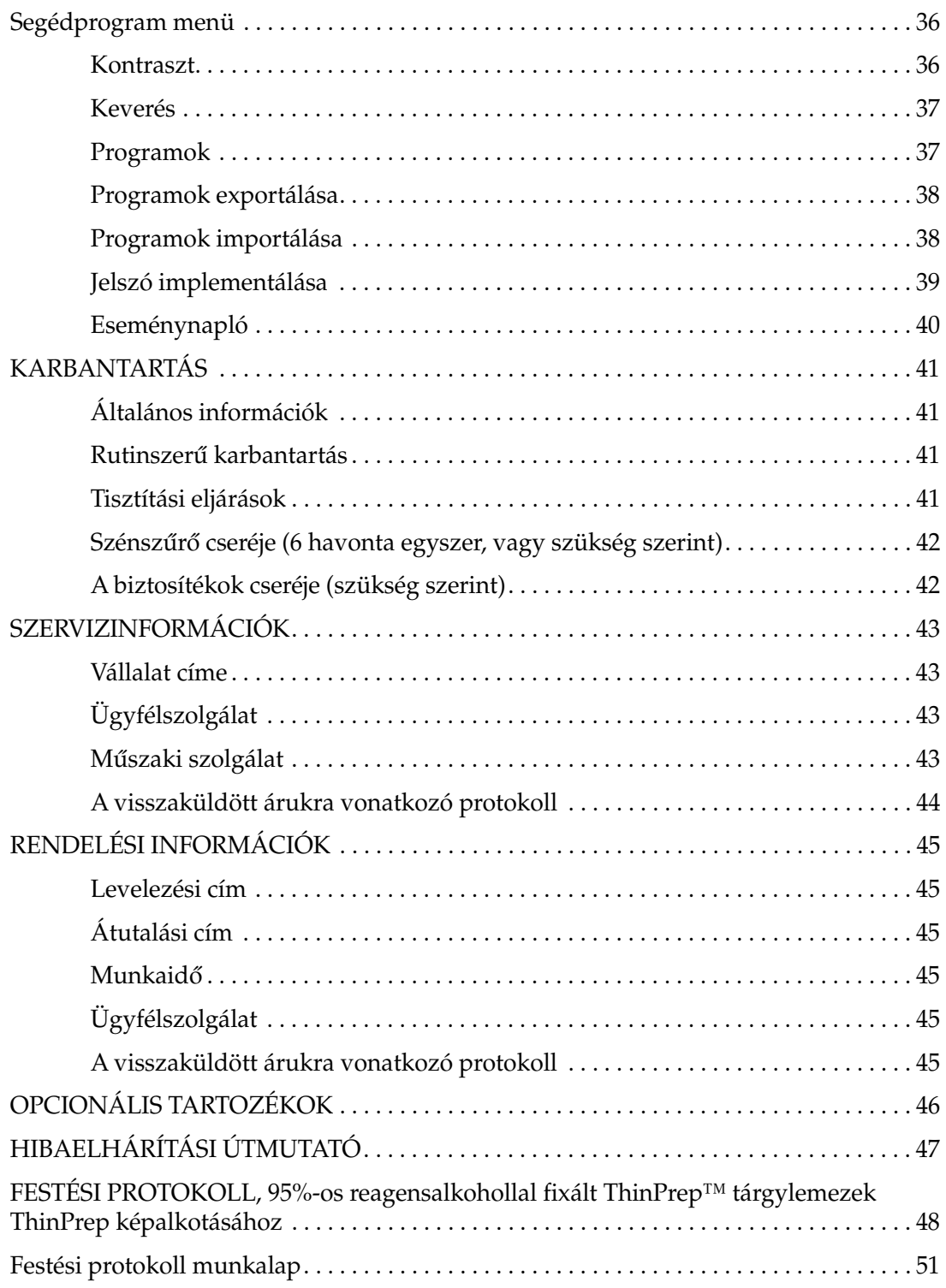

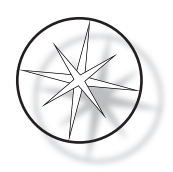

Ez az oldal szándékosan üres.

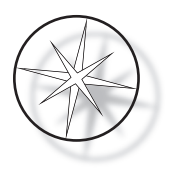

# <span id="page-8-0"></span>**A COMPASS™ TÁRGYLEMEZFESTŐ ÁTTEKINTÉSE**

A Compass egy automatizált tárgylemezfestő, amely a citológiai/anatómiai patológiai laboratóriumokban önálló, asztali egységként használható szövettani és citológiai minták festésére tárgylemezeken.

A Compass tárgylemezfestőt csak képzett laboratóriumi személyzet kezelheti. Mint minden laboratóriumi eljárás során, itt is be kell tartani az általános óvintézkedéseket.

A Compass tárgylemezfestő rugalmasságot és programozhatóságot biztosít az üveglemezekre preparált minták rutinszerű és speciális festéséhez. Ez az asztali egység 24 állomást tartalmaz. Egyes állomások speciális funkciói a következők.

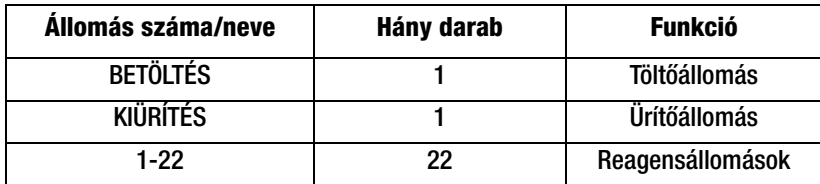

Az állomások körkörösen vannak elrendezve, és a talapzaton az óramutató járásával megegyező irányban vannak számozva. A TÖLTŐ- és ÜRÍTŐÁLLOMÁSOK az egység elején találhatók. A reagensállomások állomásszámai (1-22) lézerrel jól láthatóan a platformra vannak gravírozva.

Ez a kézikönyv csak a kezdeti beállítással, a tesztprotokollok programozásával és a tárgylemezfestési műveletekkel kapcsolatos információkat tartalmazza.

Ezek az utasítások nem használhatók az Egyesült Államokban. Ha az Egyesült Államokban tartózkodik, kövesse az AW-27500-001 számú "US English" (amerikai angol) fájl utasításait. A Compass tárgylemezfestő használatára vonatkozó utasítások a készülék színétől függetlenül azonosak.

A rendszert csak a jelen kézikönyv utasításai szerint, és csak az ebben meghatározott rendeltetésszerű használat céljából szabad működtetni. **A rendszer minden egyéb használata helytelennek minősül, és érvényteleníti a garanciát!**

## <span id="page-8-1"></span>**Rendeltetésszerű használat**

A Compass egy automatizált tárgylemezfestő, amely a citológiai/anatómiai patológiai laboratóriumokban önálló, asztali egységként használható szövettani és citológiai minták festésére tárgylemezeken. Professzionális használatra.

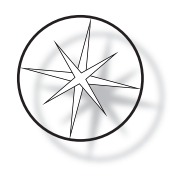

# <span id="page-9-0"></span>**Biztosított anyagok**

A Compass tárgylemezfestővel a következő elemeket szállítjuk a telepítéshez. (Ezek az elemek a rendelésétől függően változhatnak.)

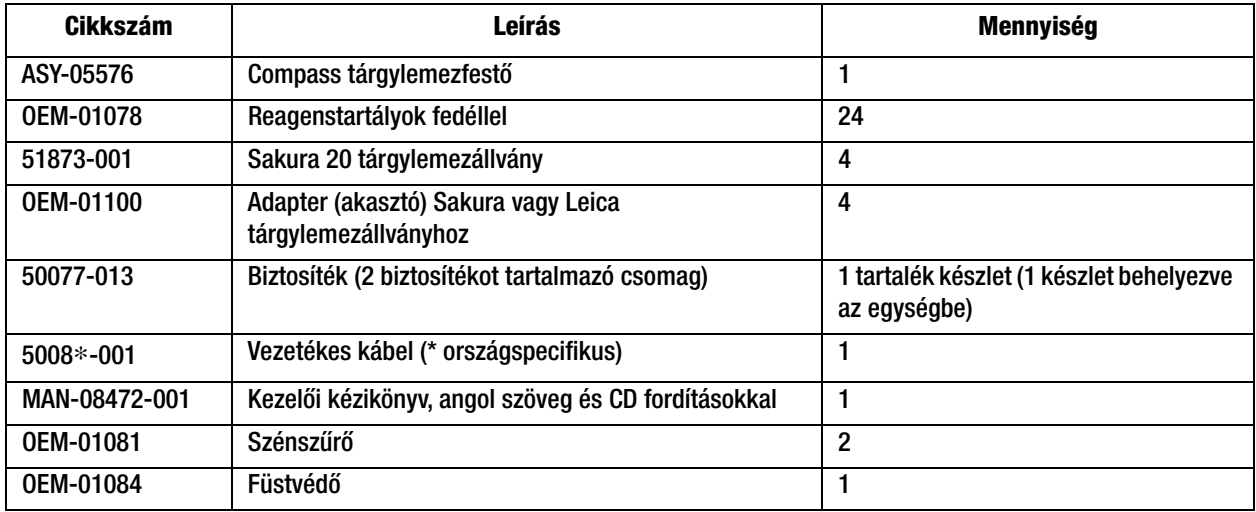

# <span id="page-9-1"></span>**MŰSZAKI SPECIFIKÁCIÓK**

## <span id="page-9-2"></span>**Elektromos jellemzők**

#### <span id="page-9-3"></span>**Teljesítménybemenet**

Feszültség: 100–230 VAC, 50/60 Hz

Áramellátás: 1,0 amper max.

#### <span id="page-9-4"></span>**Biztosíték értéke**

1 Amper x 250 voltos Slo-Blo (időkésleltetett) biztosíték

#### <span id="page-9-5"></span>**Kijelző**

5 voltos egyenáram, max. 0,5 amper, 8 sor x 20 karakter soronként, LCD fehér LED-es hátsó lámpával.

#### <span id="page-9-6"></span>**Billentyűzet**

Membrán billentyűzet 20 gombbal

#### <span id="page-9-7"></span>**USB flash meghajtó felület**

USB 2.0 (kis teljesítményű) Flash Drive felület a programok cseréjéhez

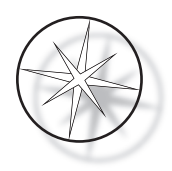

# <span id="page-10-0"></span>**Fizikai jellemzők**

Méretek:

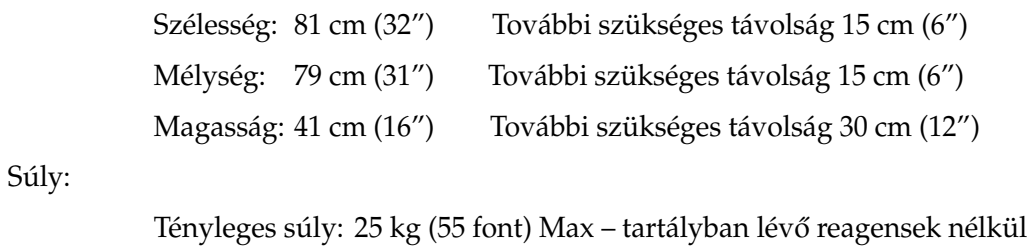

Szállítási súly: 52 kg (110 font)

# <span id="page-10-1"></span>**Üzemi környezeti feltételek**

Minden Compass tárgylemezfestő termék laboratóriumi rendszer, és CSAK olyan laboratóriumokban szabad használni, amelyek megfelelnek a következő feltételeknek:

<span id="page-10-3"></span><span id="page-10-2"></span>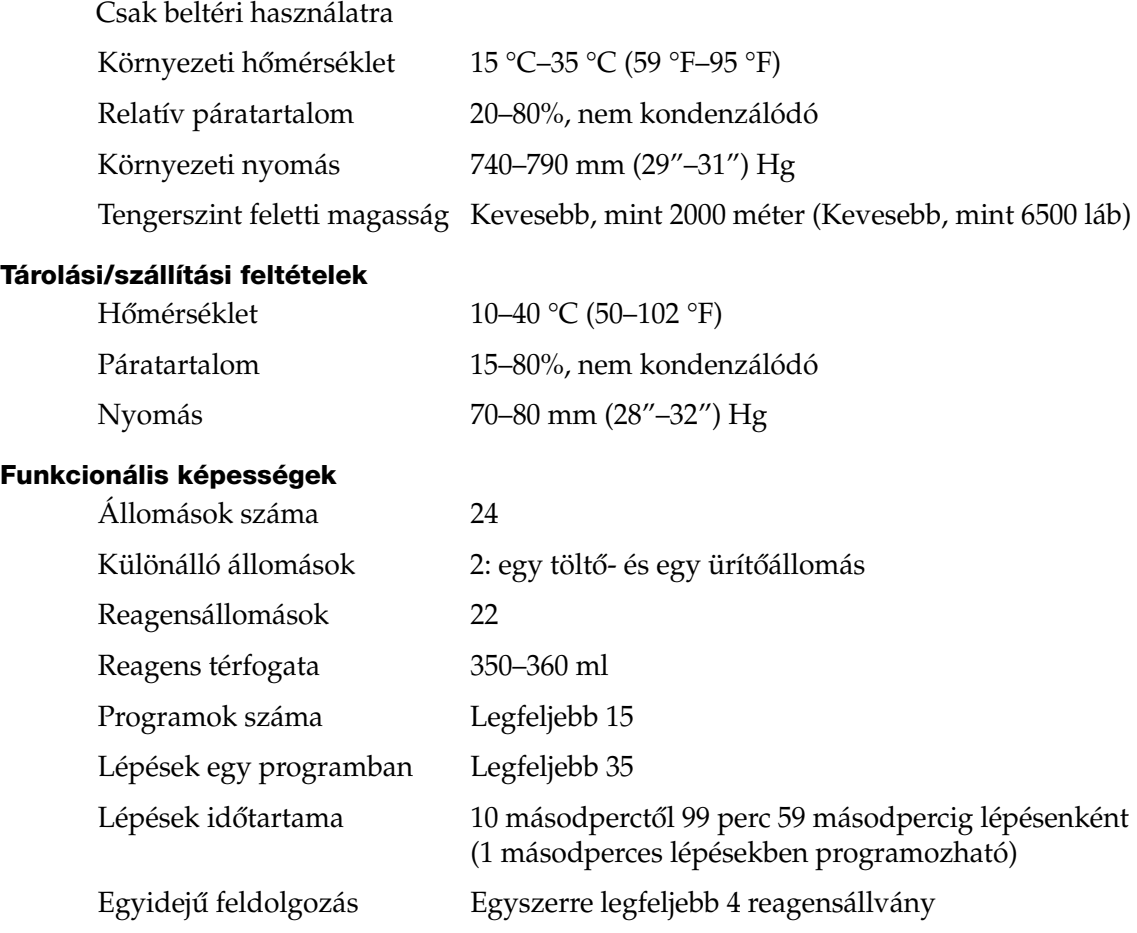

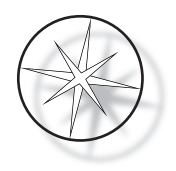

#### <span id="page-11-0"></span>**Telepítési kategória**

Az UL 61010-1 szabványban meghatározott telepítési kategória szerint a Compass tárgylemezfestő termékek a II. kategóriájú rendszerek közé tartoznak.

#### <span id="page-11-1"></span>**Szennyezési fok**

Az UL 61010-1 szabványban meghatározott szennyezettségi fokozat szerint a Compass tárgylemezfestő termékek a 2. szennyezettségi fokozatba tartoznak

# <span id="page-11-2"></span>**COMPASS TÁRGYLEMEZFESTŐ RENDSZER SZABVÁNYOK**

Ezt a rendszert az alábbi, elektromos mérő-, vezérlő-, szabályozó- és laboratóriumi eszközökre vonatkozó biztonsági előírásoknak megfelelően alakították ki és tesztelték: IEC 61010-1, 2. kiadás.

Elektromos berendezések laboratóriumi használatra.

# <span id="page-11-3"></span>**Compass tárgylemezfestő rendszer veszélyek**

A Compass tárgylemezfestő a jelen kézikönyvben meghatározott módon működtethető. Az alábbiakban felsorolt információkat feltétlenül olvassa át és értse meg, hogy a kezelők ne sérüljenek meg és/vagy a készülék ne károsodjon.

Ha ezt a berendezést nem a gyártó által meghatározott módon használják, akkor a berendezés által nyújtott védelem csökkenhet.

Ha az eszközhöz vagy az eszközzel használt bármely összetevőhöz kapcsolódó súlyos rendkívüli esemény következik be, jelentse a Hologic műszaki szolgálatának, valamint a felhasználó és/vagy beteg szerinti helyi illetékes hatóságnak.

#### **Figyelmeztetések, óvintézkedések és megjegyzések**

<sup>A</sup> **Figyelmeztetés**, **Vigyázat** és *Megjegyzés* kifejezéseknek konkrét jelentése van ebben a kézikönyvben.

<sup>A</sup>**Figyelmeztetés** bizonyos cselekvésektől vagy helyzetektől óv, amelyek személyi sérülést vagy halált okozhatnak.

<sup>A</sup>**Vigyázat** olyan cselekvésektől vagy helyzetektől óv, amelyek károsíthatják a berendezést, pontatlan adatokat eredményezhetnek, vagy érvényteleníthetnek egy eljárást, bár személyi sérülés nem valószínű.

<sup>A</sup>*Megjegyzés* hasznos információkat tartalmaz a megadott utasításokkal összefüggésben.

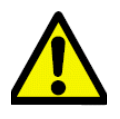

**Figyelmeztetés:** Figyelem: Ez a figyelmeztető háromszöget ábrázoló szimbólum a rendszeren és a kézikönyvben azt jelzi, hogy a megjelölt elem működtetésekor vagy cseréjekor a (jelen kézikönyvben meghatározott) helyes üzemeltetési utasításokat kell követni.

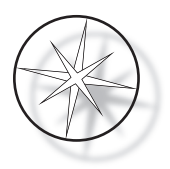

A jelen utasítások be nem tartása balesethez, személyi sérüléshez, a rendszer vagy a kiegészítő berendezések károsodásához vezethet.

**Figyelmeztetés:** A tűzveszély elleni folyamatos védelem érdekében cserélje ki a biztosítékot azonos típusú és teljesítményű biztosítékra.

**Figyelmeztetés:** Áramütés veszélye. Szervizelés előtt húzza ki a hálózati kábelt. A szervizelést bízza szakképzett szervizszemélyzetre. Az áramütés okozta sérülés elkerülése érdekében ne nyissa ki a műszer burkolatát.

#### <span id="page-12-0"></span>**A készüléken használt szimbólumok**

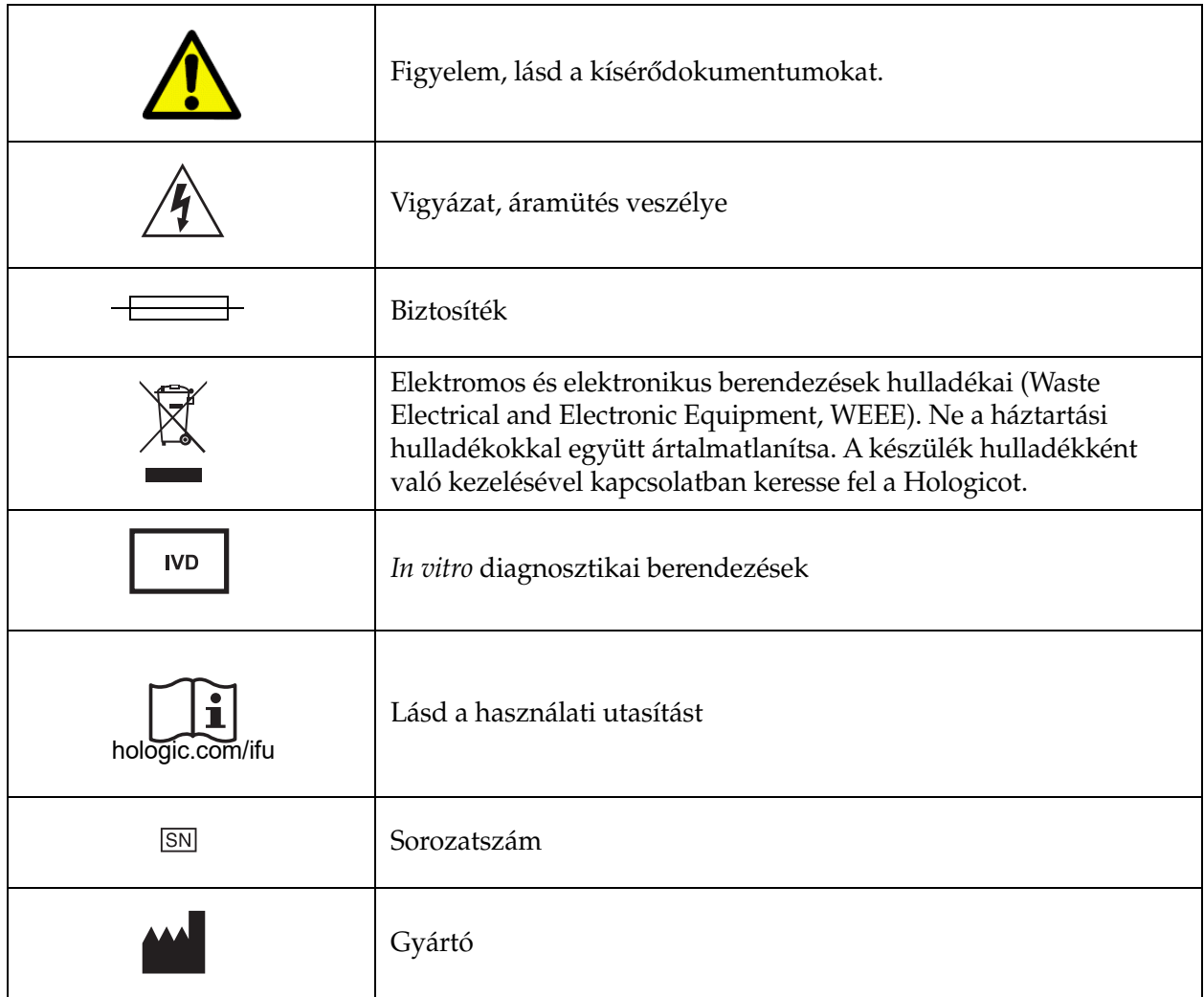

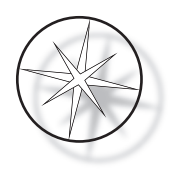

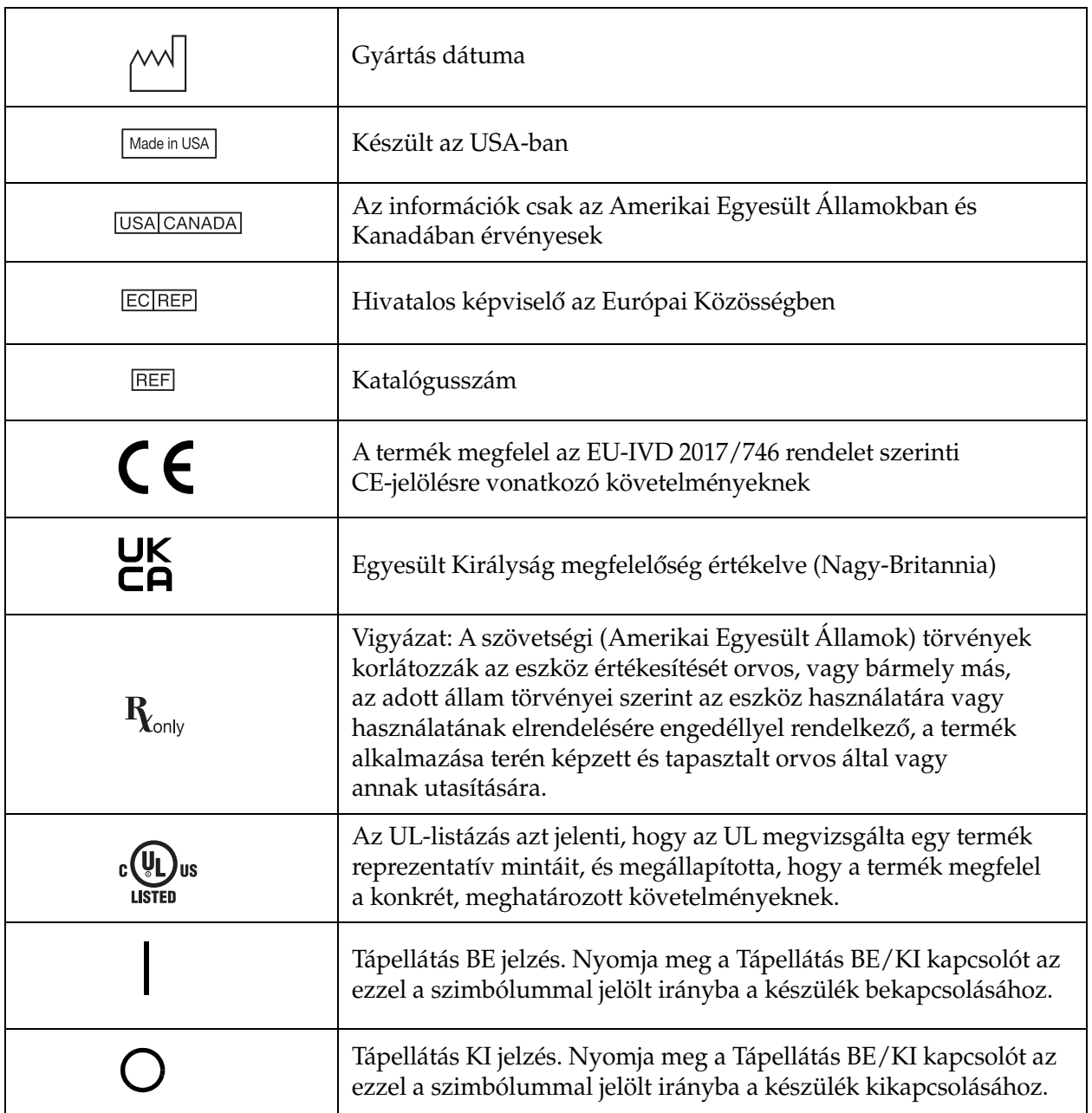

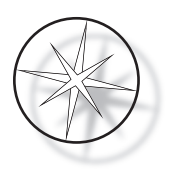

# **A címkék helye a készüléken**

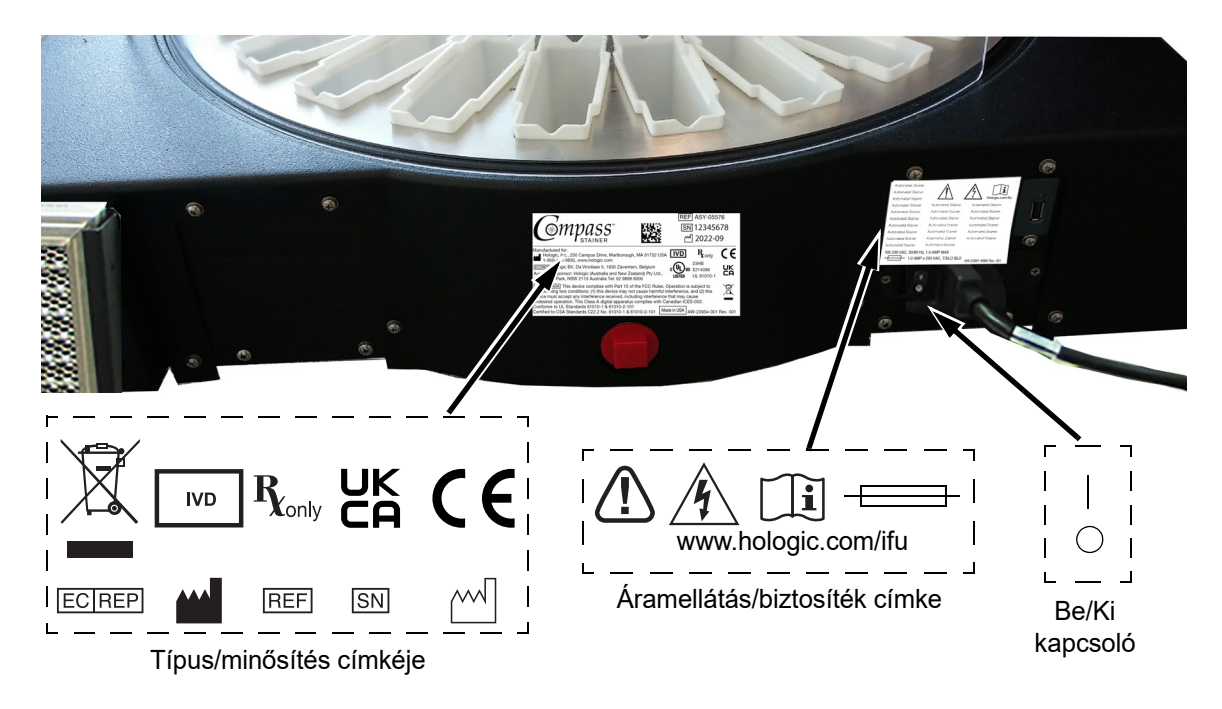

 **1–1. ábra A Compass tárgylemezfestő hátsó része**

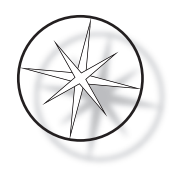

# <span id="page-15-0"></span>**Fontos biztonsági és működtetési információk**

- **•** Ez az útmutató kézikönyv a rendszer üzembiztonságával és karbantartásával kapcsolatos fontos információkat tartalmaz, és a termék fontos részét képezi.
- **•** Szerezze be, tekintse át és őrizze meg a felhasznált reagensek biztonsági adatlapjait (Safety Data Sheets, SDS) a reagensek gyártóitól. Kövesse az SDS-ben foglalt biztonsági óvintézkedéseket és ártalmatlanítási ajánlásokat.
- **•** Vigyázat: gyúlékony folyadékok. Tűztől, hőtől, szikrától és lángtól távol tartandó. A készülék használata közben zárja le a füstvédő burkolatát.
- **•** Vigyázat: üveg. Ez a készülék éles szélű mikroszkópos tárgylemezeket dolgoz fel. Óvatosan kezelje az üveg tárgylemezeket.
- **•** Vigyázat: mozgó alkatrészek. Ügyeljen arra, hogy a készülék működése közben tartsa távol a kezét a szállítókar szerkezetétől. A műszer működtetése közben tartsa zárva a füstvédő ajtókat.
- **•** Mint minden laboratóriumi eljárás során, itt is be kell tartani az általános óvintézkedéseket.

# <span id="page-15-1"></span>**Ártalmatlanítás**

A rendszert vagy a rendszer részeit a hatályos helyi előírásoknak megfelelően kell ártalmatlanítani.

# <span id="page-15-2"></span>**A készülék ártalmatlanítása**

#### <span id="page-15-3"></span>**Elektromos és elektronikus berendezések hulladékainak (WEEE) ártalmatlanítása**

A Hologic vállalatnál elkötelezettek vagyunk a termékeink környezetbarát kezelésével kapcsolatos országspecifikus követelmények teljesítése mellett. Célunk az elektromos és elektronikus berendezéseinkből származó hulladék mennyiségének csökkentése. A Hologic tisztában van azzal, hogy milyen előnyökkel jár, ha az ilyen elektromos és elektronikus berendezések hulladékait (WEEE) újrahasználhatják, kezelhetik, újrafeldolgozhatják vagy hasznosíthatják a környezetbe kerülő veszélyes anyagok mennyiségének minimalizálása érdekében.

#### <span id="page-15-4"></span>**Az Ön felelőssége**

Hologic-ügyfélként Ön felelős annak biztosításáért, hogy az alábbi szimbólummal jelölt eszközök ne kerüljenek a kommunális hulladékrendszerbe, kivéve, ha erre a helyi hatóságok felhatalmazást adnak. A Hologic által biztosított elektromos berendezések ártalmatlanítása előtt vegye fel a kapcsolatot a Hologic vállalattal (lásd alább).

#### <span id="page-15-5"></span>**A készüléken használt szimbólum**

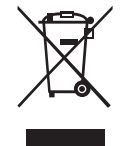

#### **Ne a háztartási hulladékokkal együtt ártalmatlanítsa.**

A megfelelő ártalmatlanítással kapcsolatos információkért forduljon a Hologic vállalathoz (lásd alább).

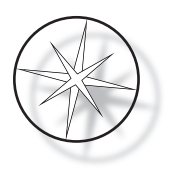

# <span id="page-16-0"></span>**Helyreállítás**

A Hologic gondoskodik az ügyfeleinek biztosított elektromos készülékek begyűjtéséről és megfelelő regenerálásáról. A Hologic arra törekszik, hogy amikor csak lehetséges, újra felhasználja a Hologic eszközöket, alegységeket és alkatrészeket. Ha újrafelhasználásra nem alkalmas, a Hologic gondoskodik a hulladékanyag megfelelő ártalmatlanításáról.

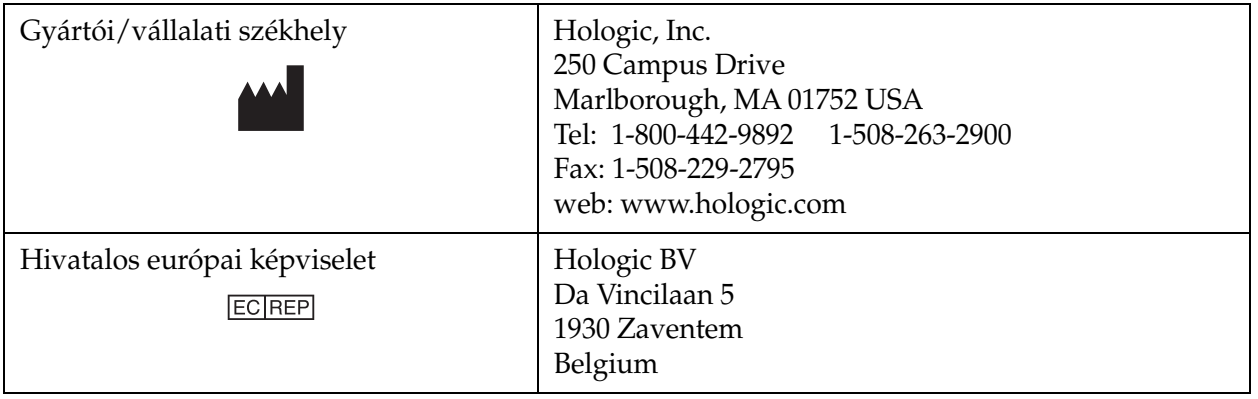

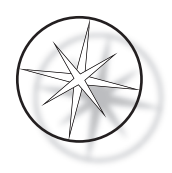

# <span id="page-17-0"></span>**TELEPÍTÉS**

# **FIGYELMEZTETÉS:** Csak szerviz telepítheti

A Compass tárgylemezfestőt olyan személyzetnek kell telepítenie, aki elvégezte a Hologic szervizképzést.

# <span id="page-17-1"></span>**Tennivalók átvételkor**

Vizsgálja meg a csomagolódobozokat, hogy nem sérültek-e. A lehető leghamarabb jelentse a sérüléseket a szállítónak és/vagy a Hologic műszaki szolgálatának.

Hagyja a készüléket a csomagolódobozokban a Hologic szervizszemélyzet általi telepítéséhez.

Tárolja a készüléket a telepítésig megfelelő környezetben (hűvös, száraz, rezgésmentes területen).

Őrizze meg az összes csomagolóanyagot a garanciaidő alatt.

# <span id="page-17-2"></span>**Előkészítés a telepítés előtt**

A telepítés előtti helyszíni felmérést a Hologic szervizszemélyzete végzi. Győződjön meg arról, hogy minden helyszíni konfigurációs követelményt előkészített a szervizszemélyzet utasításai szerint.

#### <span id="page-17-3"></span>**Elhelyezés**

Helyezze a Compass tárgylemezfestőt egy háromvezetékes, földelt, feszültségingadozástól és túlfeszültségtől mentes konnektor közelébe (3 méteren belül). Ha a rendszer az opcionális szünetmentes tápegységgel (uninterruptable power supply, UPS) van konfigurálva, akkor az csatlakozni fog a hálózati aljzathoz, a tárgylemezfestő pedig a szünetmentes tápegységhez.

Győződjön meg arról, hogy a tárgylemezfestőnek helyet adó asztal vagy pad elbír 46 kg (100 font) súlyt. A rendszernek rezgésmentes felületen kell lennie.

A műszert jól szellőző és gyújtóforrástól mentes helyen kell elhelyezni a laboratóriumban. A Compass tárgylemezfestőben használt vegyi anyagok gyúlékonyak és károsak, és a rendszert nem szabad robbanásveszélyes helyiségekben működtetni.

A készüléket nem szabad közvetlen napfényben vagy magas ultraibolya fénytartalmú fényforrás alatt elhelyezni.

Ha a laboratórium padja nem elég mély, a műszer legfeljebb 18 cm-rel (7 hüvelykkel) nyúlhat túl az asztalon. A stabilitás érdekében a hátsó 8 lábat biztonságosan kell elhelyezni az asztalon.

*Megjegyzés:* A műszer hátulján megfelelő szabad térre van szükség.

A készülék működtetése előtt olvassa el a veszélyekről és a biztonságról szóló részt ([1.12 oldal](#page-15-0)).

# <span id="page-17-4"></span>**A Compass tárgylemezfestő mozgatása**

**VIGYÁZAT:** A rendszer súlya körülbelül 25 kg (55 font), és mindig legalább két személynek kell mozgatnia.

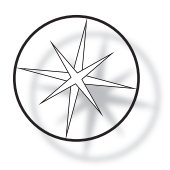

A Compass tárgylemezfestőt óvatosan kell kezelni. A tárgylemezfestő áthelyezése előtt távolítson el minden olyan tárgyat, amely kiömölhet vagy eltörhet. Állítsa le a tárgylemezfestőt. Kapcsolja ki a készülék áramellátását a hálózati kábelt a konnektorból vagy az UPS-ből kihúzva, a konfigurációtól függően.

Ha a tárgylemezfestőt mozgatni kell, akkor a burkolat aljánál fogva kell felemelni.

Ha a tárgylemezfestőt új helyre kell szállítani, lépjen kapcsolatba a Hologic műszaki szolgálatával. (Lásd a szervizinformációkat, [1.43 oldal](#page-46-0).)

# <span id="page-18-0"></span>**Tárolás és kezelés telepítés után**

A Compass tárgylemezfestő ott tárolható, ahol fel van szerelve. Ügyeljen arra, hogy a festőberendezés a jelen kézikönyv Karbantartás ([1.41 oldal](#page-44-0)) című fejezetében leírtak szerint legyen tisztítva és karbantartva. Karbantartás című fejezetében leírtak szerint legyen tisztítva és karbantartva.

# <span id="page-18-1"></span>**Kapcsolja be a Compass tárgylemezfestőt**

**FIGYELMEZTETÉS:** Földelt aljzat, mozgó alkatrészek

A tárgylemezfestő főkapcsolója a készülék hátulján található. Lásd: [1–3. ábra](#page-20-3). Nyomja a billenőkapcsolót BE állásba. A kezelőfelület a rendszer indítása közben megjeleníti a szoftver verzióját és egy üzenetet, hogy a szerkezetek inicializálódnak, majd a készenléti képernyő jelenik meg, amikor a tárgylemezfestő készen áll a használatra.

*Megjegyzés*: A Compass tárgylemezfestő bekapcsolva hagyható, vagy kikapcsolható, ha nincs használatban. A leállítással vagy a hosszabb időre történő leállítással kapcsolatban lásd: [1.16 oldal](#page-19-0).

**COMPASS STAINER**

**HOST SW: 2.00 IOC SW: 0.85**

**REMOVE ALL RACKS PRESS ENTER**

**COMPASS STAINER**

**ADD SLIDES AT LOAD STATION, THEN PRESS RUN.**

Indítóképernyő **Készenléti kijelző** 

Az indítóképernyő a Master Controller és az IO Controller szoftververzióját mutatja. Arra is felszólítja a felhasználót, hogy vegye ki az összes tárgylemezállványt, mielőtt a rendszer megkezdi a szerkezet inicializálását.

Az ENTER gomb megnyomásakor a rendszer feltételezi, hogy nincsenek benne állványok, és hogy a felhasználó keze vagy ujjai nem akadályozzák a szállítószerkezet útját. A szállítószerkezet inicializálása közben az áthaladhat az ÜRÍTŐ- és TÖLTŐÁLLOMÁSOKON. A rendszer normál működése során a szállítókar soha nem halad át az ÜRÍTŐ- és a TÖLTŐÁLLOMÁSOK között, hogy ne akadályozza a felhasználót véletlenül a tárgylemezállvány betöltése vagy kiürítése közben.

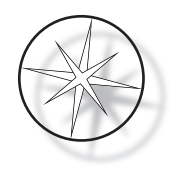

# <span id="page-19-0"></span>**Leállítási eljárás**

Vegye ki az összes állványt, fedje le az összes fürdőt, zárja le a füstvédőt.

Használaton kívül a tárgylemezfestőt bekapcsolva hagyhatja, de ki is kapcsolhatja.

A kikapcsoláshoz nyomja a hátsó részén található főkapcsolót KI állásba.

**Hosszabb ideig tartó** leállítás vagy a tárgylemezfestő üzemen kívül helyezése esetén vegye el a berendezésen lévő tárgyakat, és zárja le a füstvédőt. Nyomja a hátsó részén található főkapcsolót KI állásba. Teljesen áramtalanítsa a tárgylemezfestőt úgy, hogy kihúzza a tápkábelt az áramforrásból.

# <span id="page-19-1"></span>**A rendszer áttekintése**

A Compass tárgylemezfestő fő funkcionális területeit a következő ábrák mutatják.

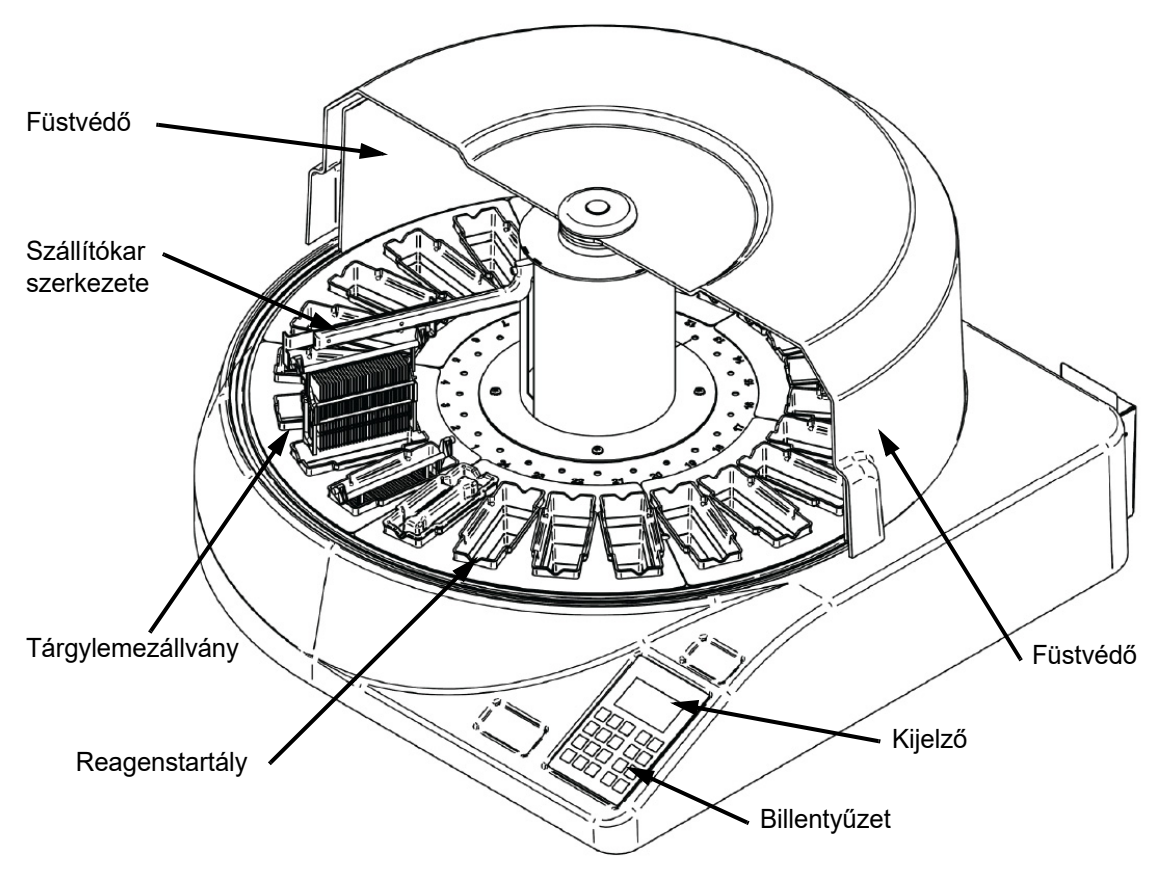

 **1–2. ábra Compass tárgylemezfestő - elölnézet**

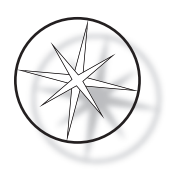

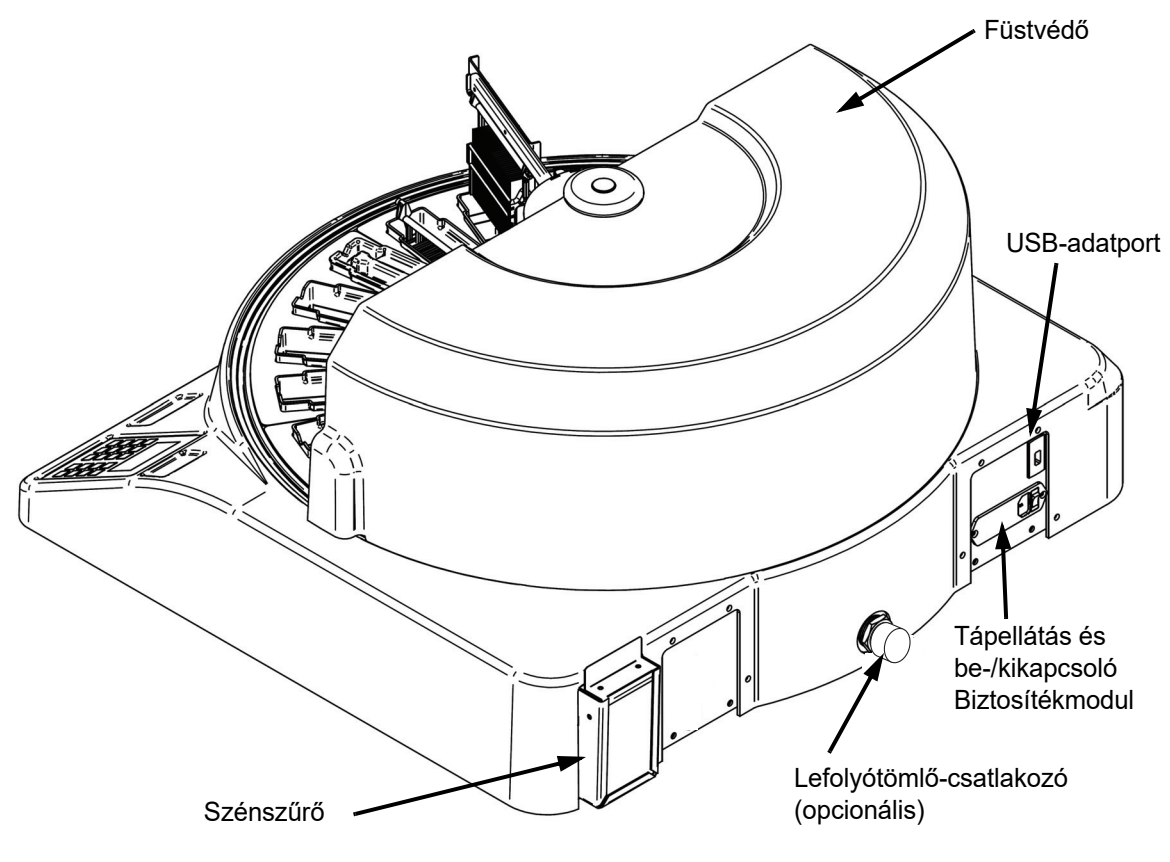

 **1–3. ábra Compass tárgylemezfestő - hátulnézet**

## <span id="page-20-3"></span><span id="page-20-0"></span>**A különböző funkcionális területek leírása:**

<span id="page-20-1"></span>**Kijelző** A Compass tárgylemezfestő egy 20 karakter széles x 8 soros alfanumerikus passzív LCD kijelzőt használ a kezelői felülethez. A felhasználó beállíthatja a megjelenített információk kontrasztját a szolgáltatási üzemmódban a legláthatóbb szöveg elérése érdekében, a felhasználó látószöge alapján.

<span id="page-20-2"></span>**Füstvédő** A fedél minimálisra csökkenti a környezeti levegőbe távozó reagensgázok mennyiségét. Vele a felhasználó megfigyelheti a feldolgozás előrehaladását is.

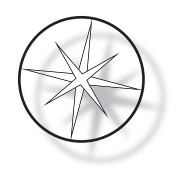

<span id="page-21-0"></span>**A szállítókar szerkezete** A szállítókar szerkezete kétféle elmozdulást biztosít a tárgylemezállványhoz – fel/le (z-tengely) és forgó. A fel/le mozgás lehetővé teszi a tárgylemezállványok bemerítését, keverését és kivételét a reagensállomásról, a forgó mozgás pedig a tárgylemezállványt az egyik állomásról a másikra szállítja.

<span id="page-21-1"></span>**USB-adatport** A kezelő az egyik segédprogrammal feltöltheti a felhasználói programokat egy opcionális külső pendrive-ra. Az USB flash meghajtót a készülék hátulján található USB-portba kell behelyezni. A Segédprogram üzemmód szoftverrel programokat tölthet le a meghajtóról.

**Fontos megjegyezni, hogy a programok letöltésekor a rendszermemóriában lévő összes program törlődik az 1. program (ThinPrep képalkotó protokoll) kivételével, és csak az USB flash meghajtóban lévő programok töltődnek be.**

# <span id="page-21-2"></span>**Billentyűzet**

A Compass tárgylemezfestő 20 gombos membrános billentyűzetet használ. A felhasználó kényelme érdekében a gombok három funkcionális csoportba sorolhatók. Az első csoport a numerikus bevitelre szolgál; ide tartoznak a számbillentyűk (0-9), a CLEAR (TÖRLÉS) és az ENTER. A második csoport a mintafeldolgozási protokollok programozására és futtatására szolgál, és a RUN (FUTTATÁS), PROG (PROGRAM), REVIEW (FELÜLVIZSGÁLAT) és STOP gombokat tartalmazza. A harmadik csoport, amely a FEL és LE NYÍL billentyűkből, az UTIL (SEGÉDPROGRAMOK) és az SVC (SZERVIZ) billentyűkből áll, a rendszer beállítására és karbantartására szolgál.

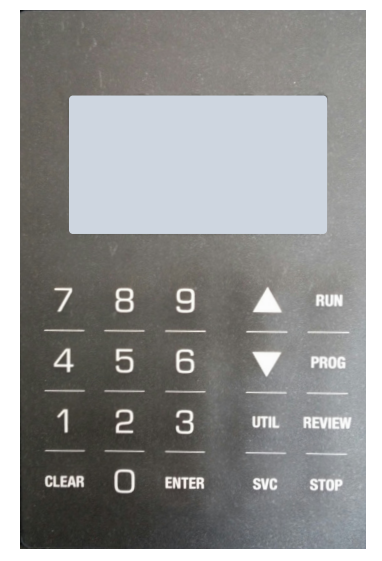

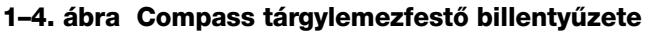

A billentyűzet a következő gombokkal rendelkezik:

GOMB FUNKCIÓ

0-9: Ezek a billentyűk numerikus bevitelre szolgálnak.

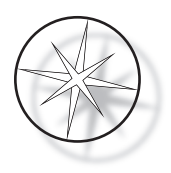

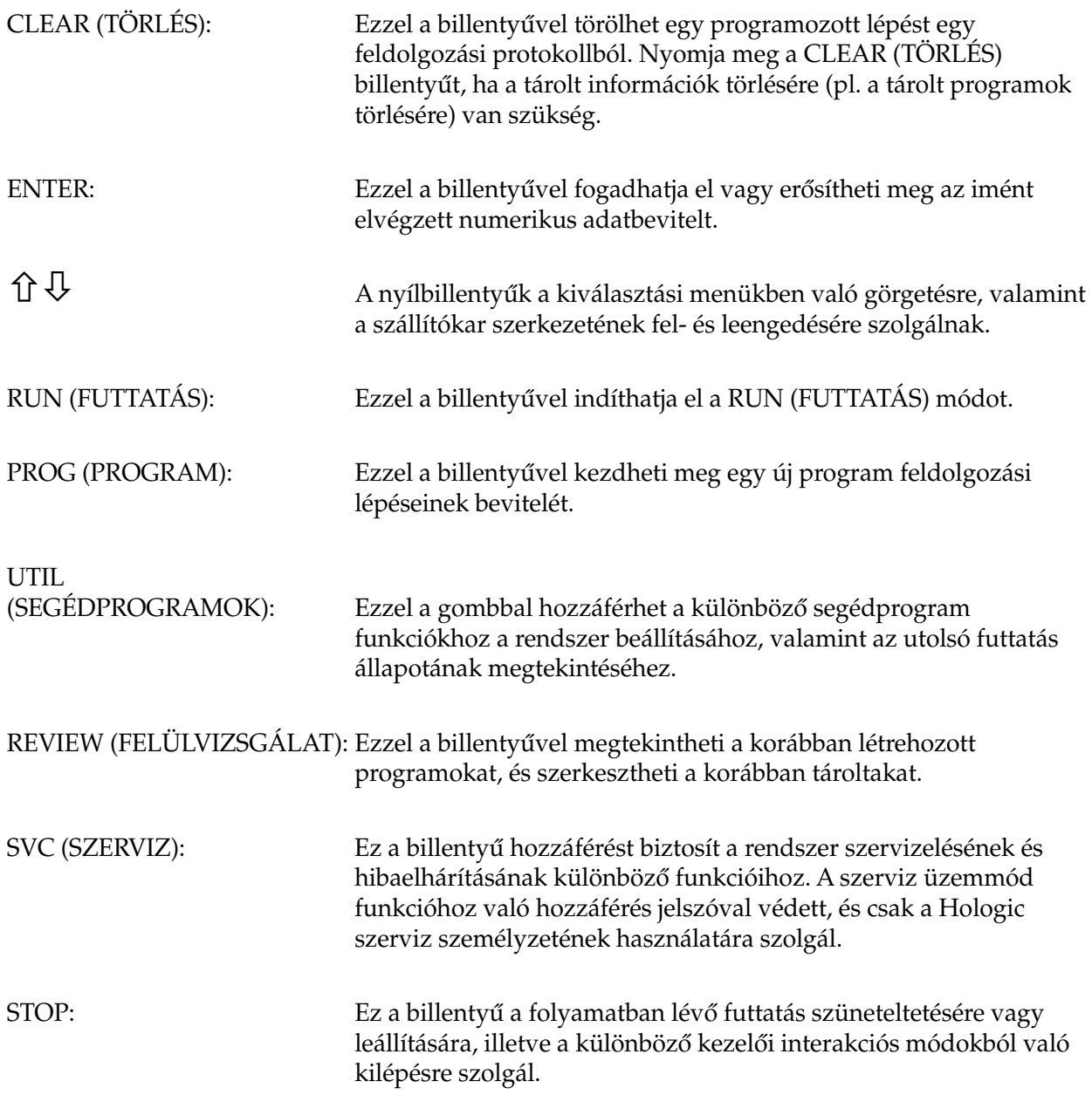

A rendszerrel való felhasználói interakciók a következő kategóriákba sorolhatók:

- 1. Feldolgozási protokollok programozása, áttekintése és szerkesztése
- 2. Programozott protokollok futtatása
- 3. Segédfunkciók (Rendszerbeállítás, Utolsó futtatás áttekintése, stb.)
- 4. Szervizfunkciók (Hibaelhárítási információk)

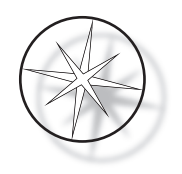

Készenléti állapotban a rendszer bekapcsol. Készenléti állapotban a szerkezetek nem mozognak. Készenléti módban a felhasználónak meg kell nyomnia az ENTER gombot a rendszer inicializálásához - a szállítókar az óramutató járásával megegyező irányban mozog minden helyzetben, megállva az 1. állomásnál.

A felhasználó a RUN (FUTTATÁS) billentyű megnyomásával indíthat el egy tárgylemezfestési eljárást, vagy az UTIL (SEGÉDPROGRAMOK) billentyű megnyomásával választhatja ki a UTILITY (SEGÉDPROGRAM) üzemmódot. A RUN (FUTTATÁS) üzemmódban a felhasználó az üzemmódból való kilépés nélkül hozzáadhat egy másik állványt, vagy kezdeményezheti a futtatás szüneteltetését (PAUSE) vagy megszüntetését (CANCEL). Miután az összes futó állvány futtatása befejeződött, a rendszer készenléti üzemmódba lép.

Az alábbiakban a kijelző és a billentyűzet interakcióinak néhány példáját ismertetjük, hogy tisztázzunk néhány konvenciót és a megjelenített üzenetekben használt nómenklatúrát. Ha bármilyen kérdése van vagy további segítségre van szüksége, forduljon a technikai ügyfélszolgálathoz.

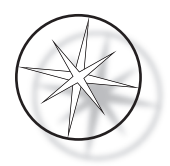

# <span id="page-24-0"></span>**MŰKÖDTETÉS**

# <span id="page-24-1"></span>**Működtetési eljárás áttekintése**

- 1. Kapcsolja be a készüléket, tudnivalókért lásd: [1.15 oldal.](#page-18-1)
- 2. Nyomja meg az ENTER billentyűt a rendszer inicializálásához.
- 3. Győződjön meg arról, hogy minden állomáson vannak reagenstartályok.\*
- 4. Vegye le az összes fedelet a reagenstartályokról.\*
- 5. Vegye ki az összes tárgylemezállványt (ha van) a tárgylemezfestőből. \*\*

Ne feledje, hogy a FEL nyíl megnyomásával megemelheti a szállítókart, ha az akadályozza a hozzáférést egy állomáshoz. Ha végzett, nyomja meg a LE nyilat.

- 6. Győződjön meg arról, hogy a megfelelő reagensek a megfelelő helyeken vannak betöltve a tárgylemezfestőbe a futtatni kívánt protokollokhoz.
- 7. Helyezzen egy tárgylemezállványt a TÖLTŐÁLLOMÁSBA.
- 8. Nyomja meg a RUN (FUTTATÁS) gombot. A rendszer kéri a kívánt programszámot, amelyet a felhasználó a billentyűzeten keresztül beír, majd ismét megnyomja az ENTER billentyűt.
- 9. A rendszer megerősíti, hogy a kiválasztott program létezik a megmaradó memóriában. Ha a program szerepel a rendszermemóriában, a rendszer a folytatáshoz az ENTER gomb megnyomására szólít fel. A rendszer inicializálja a szerkezeteket, és az állványt 10 másodpercen belül felveszi. A feldolgozás megkezdődik.
- 10. Miután az állványt felvette a töltőállomásról, hozzáadhat egy másik állványt a feldolgozáshoz.
- 11. Amikor a festés befejeződött, a tárgylemezfestő a feldolgozott állványt az ürítőállomásra helyezi. Vegye el az állványt az ürítőállomásról, és nyomja ENTER gombot, hogy értesítse a rendszert arról, hogy az állványt elvették, és hogy el szabad helyezni egy másik állványt az ürítőállomáson. Ha a feldolgozott állványokat nem veszi ki időben, az késleltetheti a többi állvány feldolgozását.

# **Program futtatása**

#### <span id="page-24-2"></span>**Futtatás indítása - Egy állvány**

A program elindításához először töltse be a festési programhoz szükséges reagenseket a megfelelő sorrendben. Győződjön meg róla, hogy nincsenek állványok vagy egyéb akadályozó tényezők a szállítószerkezet számára. Helyezze a tárgylemezeket a festéshez egy tárgylemezállványra, helyezze az állványt a töltőállomásba, és zárja le a füstvédő burkolatát.

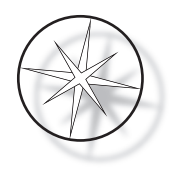

Nyomja meg a RUN (FUTTATÁS) gombot, és a szoftver bekéri a program számát az alábbiak szerint:

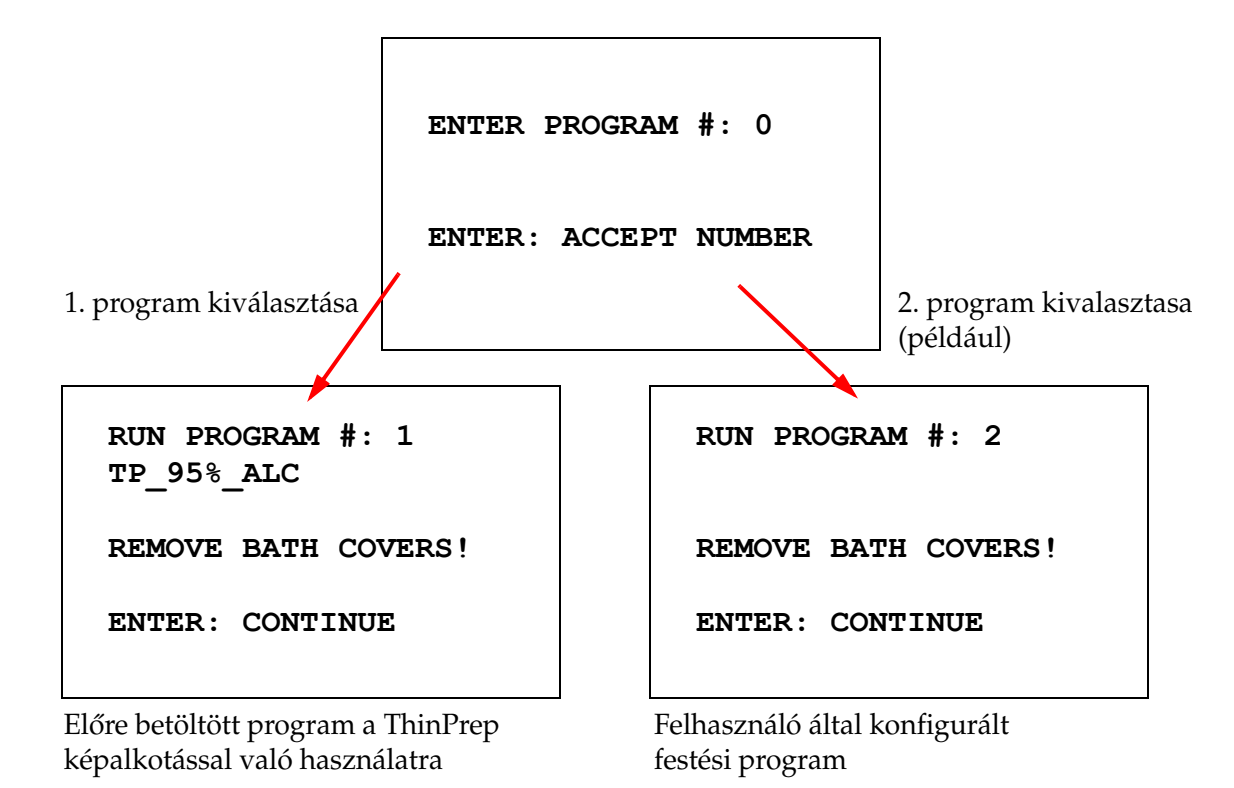

A kívánt programszám beírása után (a programszám után nyomja meg az ENTER billentyűt) a szoftver ellenőrzi, hogy a kiválasztott program létezik-e a memóriában. Ha a program létezik a memóriában, a rendszer elindítja a program végrehajtását, amint a felhasználó megnyomja az ENTER billentyűt.

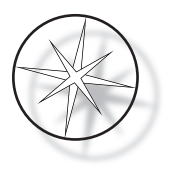

Először a szállítószerkezet inicializálódik, és az "**MOVING THE RACK (ÁLLVÁNY MOZGATÁSA)** …" üzenet jelenik meg. Amint az állvány egy állomáson van, a futási idő állapota a következőképpen jelenik meg:

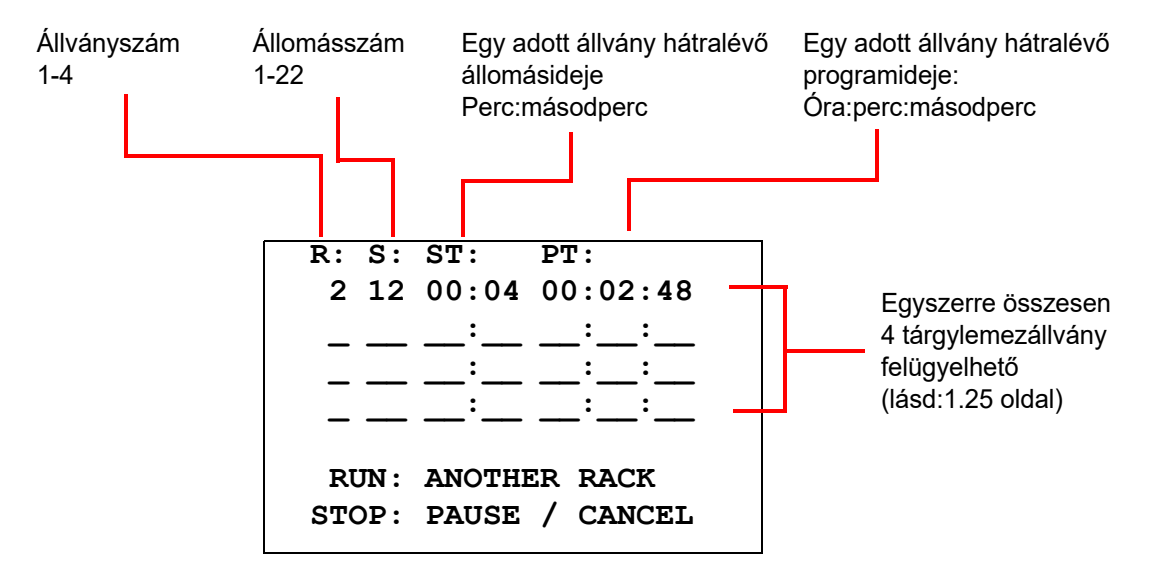

A fenti képernyőn megjelenő állomásidő és programidő az állomáson, illetve a futásig hátralévő időt jelenti, és másodpercenként visszaszámol. Ne feledje, hogy a programidőbe beletartozik az állomások közötti átmeneti idő is: az állvány megemelése, a kar forgása, az állvány leeresztése a fürdőbe.

Újabb állvány hozzáadásához a felhasználó helyezze be az új állványt a töltőállomásba, nyomja meg a RUN (FUTTATÁS) gombot, és kövesse a kijelzőn megjelenő utasításokat a fürdő fedeleinek levételéhez, majd nyomja meg az ENTER gombot a futtatás megkezdéséhez.

#### <span id="page-26-0"></span>**Futtatás szüneteltetése vagy leállítása**

A futtatás szüneteltetéséhez vagy leállításához a felhasználó nyomja meg a STOP billentyűt, és kövesse a megjelenő felszólítást: nyomja meg a RUN (FUTTATÁS) gombot a futtatás folytatásához; nyomja meg a STOP gombot a futtatás megszakításához.

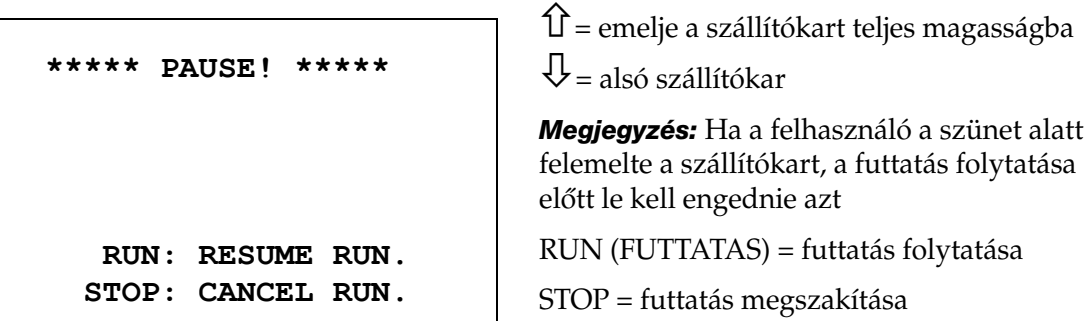

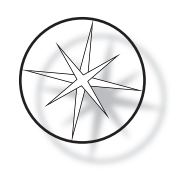

Fontos megjegyezni, hogy a szüneteltetés előidézése meghosszabbíthatja az aktuális állomásokon feldolgozott állványok állomásidejét. A szünet kezdeményezése közben, ha a szállítószerkezet mozgása (állvány elvétele, forgás egy másik állomásra állvánnyal vagy anélkül, vagy az állvány leengedése egy keverőállomáson) már megkezdődött, az adott mozgás befejeződik, hacsak a felhasználó nem nyomja meg újra a STOP gombot a futás megszakításához.

Ha a felhasználó megnyomja a STOP billentyűt a futtatás megszakításához, a következő képernyő jelenik meg.

> **RUN WAS CANCELLED! REMOVE THE RACKS, THEN PRESS ENTER.**

A felhasználó a felfelé vagy lefelé mutató nyílbillentyűkkel mozgathatja a szállítószerkezetet ezen a ponton, hogy az állványt kiemelje a reagensállomásból, és eltávolítsa anélkül, hogy a szállítószerkezetet oldalra tolná.

#### <span id="page-27-0"></span>**Futtatás befejezése**

Amikor egy állvány feldolgozása befejeződött, a rendszer a kész állványt az ürítőállomásba helyezi, 5 hangjelzést ad, és felszólítja a felhasználót, hogy vegye ki az állványt. Csak akkor kezdheti el a rendszer a következő futtatást, ha a felhasználó az ENTER megnyomásával megerősíti, hogy az állványt kivették.

Amikor a felhasználó az állvány elvétele után megnyomja az ENTER gombot, a szállítószerkezet újrainicializálódik, és megjelenik a készenléti képernyő.

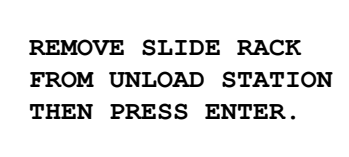

A rendszer felkéri a felhasználót, hogy vegye el a tárgylemezállványt az ÜRÍTŐÁLLOMÁSRÓL.

**COMPASS STAINER**

**ADD SLIDES AT LOAD STATION, THEN PRESS ENTER.**

A rendszer visszatér a készenléti állapot kijelzőjére.

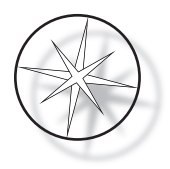

# <span id="page-28-0"></span>**Több állvány futtatása**

A Compass tárgylemezfestőt úgy tervezték, hogy egyszerre több tárgylemezállványt futtasson, és optimalizálja az ütemtervet a teljes festési idő csökkentése érdekében, miközben figyelembe veszi a kritikus időzítésű lépéseket. A következő irányelvek akkor érvényesek, ha egyszerre több állványt futtat a tárgylemezfestőben.

- **•** Ha az első állvány megkezdése után további állványokat futtat, a rendszer csak az utóbbi állványok esetében futtatja ugyanazt a programot.
- **•** A felhasználónak meg kell várnia, amíg a kar a töltőállomásról felvesz egy állványt.
- **•** Amikor egy állvány már fut, és egy új tárgylemezállványt helyeznek a töltőállomásba, a szoftvernek meg kell határoznia az összes állvány egyidejű futtatásához szükséges optimális ütemtervet. Ez a feldolgozás több másodpercet is igénybe vehet, így egy "Please Wait…" (Várjon...) üzenet jelenik meg a képernyőn. Ne feledje, hogy a tárgylemezfestő az ütemezési számítás megkezdése előtt befejezi az aktuális mozgásokat.
- **•** Ha új tárgylemezállványt helyez be, és a tárgylemezfestő egy meglévő állvány feldolgozásának közepén tart egy kritikusnak minősített állomáson (Step Criticality=Yes), az új állvány ütemezése késhet. Miután a meglévő állvány elhagyta a kritikus állomást, az új állvány ütemezése a szokásos módon történik.
- **•** Több állvány egyidejű futtatása hatékonyabb, mint megvárni az egyes állványok elkészülését a következő indítása előtt. Vannak azonban olyan helyzetek, amikor nincs elegendő idő további állványok feldolgozására úgy, hogy az ne befolyásolja hátrányosan a már folyamatban lévő állványokat. Ilyen helyzetekben előfordulhat, hogy nem kezdődik meg azonnal az új állvány feldolgozása, illetve a feldolgozás késhet az éppen feldolgozás alatt álló állvány befejezéséig. Javasoljuk, hogy minden felhasználó elemezze a futtatandó lépéseket és a kívánt teljesítményt az egyszerre futtatható állványok maximális számának meghatározásához.
- **•** A felhasználónak a lehető legrövidebb időn belül ki kell vennie a feldolgozott állványokat, hogy a hátralévő állomásidő ne csússzon vagy hosszabbodjon meg.
- **•** A Compass tárgylemezfestő akár négy (4) állványt is feldolgozhat egyszerre. A felhasználó nem indíthat el egy ötödik állványt, miközben a másik négy állvány feldolgozása folyamatban van. A kijelzőn megjelenő állványszám minden egyes további állvánnyal "4"-ig növekszik, majd a további állványok hozzáadásakor a számláló visszaáll "1"-re.

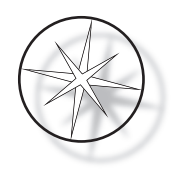

Egy újabb állvány hozzáadásához a felhasználó az új állványt helyezze a töltőállomásra, nyomja meg a RUN (FUTTATÁS) gombot és kövesse a kijelzőn megjelenő utasításokat.

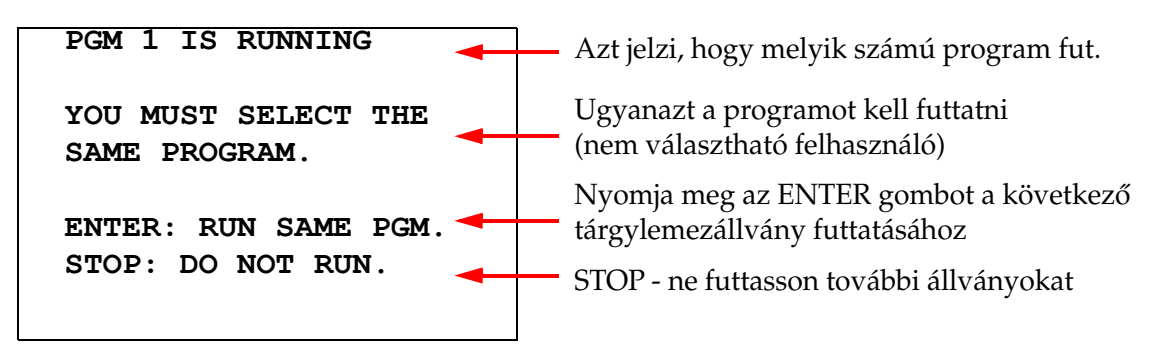

A folytatáshoz nyomja meg az ENTER gombot.

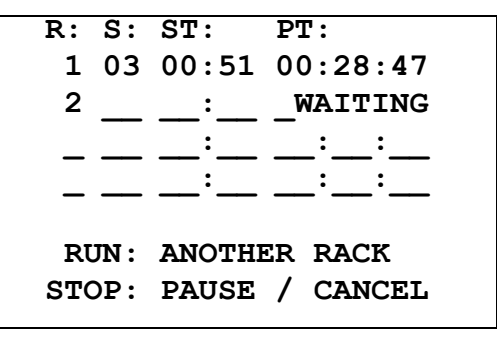

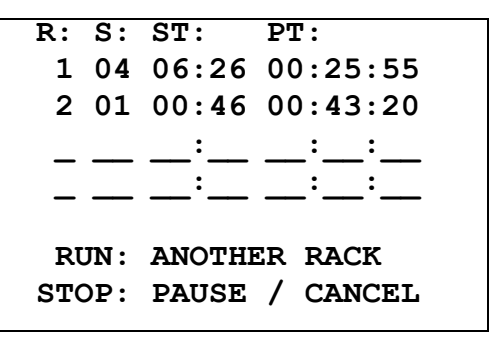

Második állvány várakozik Második állvány folyamatban

Helyezzen be egy harmadik állványt a töltőállomásba, és nyomja meg a RUN (FUTTATÁS) gombot.

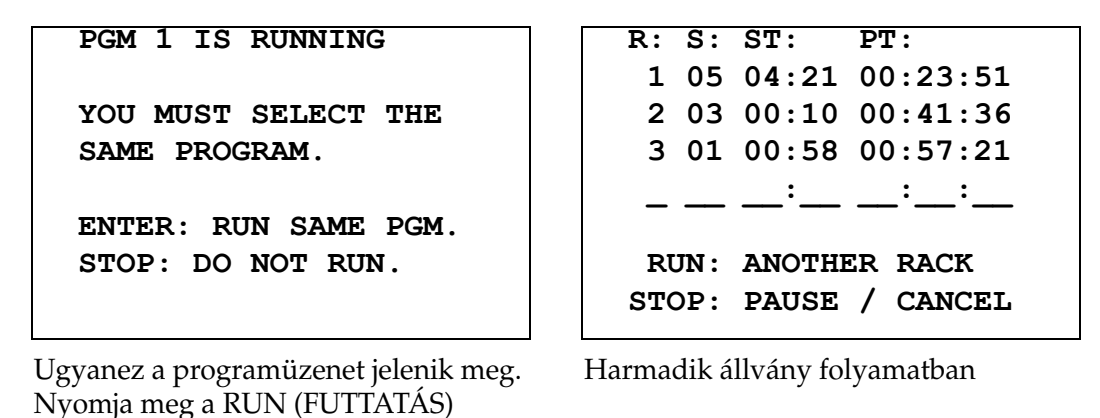

gombot a folytatáshoz

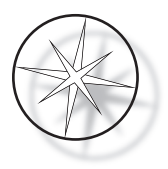

#### <span id="page-30-0"></span>**Több állvány futtatásának szüneteltetése vagy leállítása**

A futtatás szüneteltetéséhez vagy leállításához a felhasználó nyomja meg a STOP billentyűt, és kövesse a megjelenő felszólítást: nyomja meg a RUN (FUTTATÁS) gombot a futtatás folytatásához; nyomja meg a STOP gombot a futtatás megszakításához.

```
***** PAUSE! *****
RUN: RESUME RUN.
STOP: CANCEL RUN.
```
#### **Megjegyzés: A futtatás megszakítása törli az ÖSSZES folyamatban lévő állványt!**

#### <span id="page-30-1"></span>**Több állvány futtatásának befejezése**

Amikor egy állvány feldolgozása befejeződött, a rendszer a kész állványt az ÜRÍTŐÁLLOMÁSBA helyezi, 5 hangjelzést ad, és felszólítja a felhasználót, hogy vegye ki az állványt. A rendszer csak akkor helyez egy másik állványt az ÜRÍTŐÁLLOMÁSBA, ha a felhasználó az ENTER megnyomásával megerősíti, hogy az állványt kivette. Amíg egy kész állvány a kivételére vár, a rendszer folytatja a többi állvány feldolgozását (ha azok már futnak), amíg már nem tud több állványt a kívánt célállomásra mozgatni. Ekkor az összes futó állványon hosszabb lesz az állomásidő, amíg a felhasználó nem nyugtázza az állvány kivételének befejezését.

**REMOVE SLIDE RACK FROM UNLOAD STATION, THEN PRESS ENTER**

A rendszer felkéri a felhasználót, hogy vegye el a tárgylemezállványt az ÜRÍTŐÁLLOMÁSRÓL. Ne feledje, hogy a kijelző az ENTER gomb megnyomásáig ezen a képernyőn marad.

R: S: ST: PT:  
\n
$$
\frac{1}{2}
$$
  $\frac{1}{03}$   $\frac{1}{00:10}$   $\frac{1}{00:41:36}$   
\n3 01 00:58 00:57:21  
\n $\frac{1}{100:41:36}$   
\nRUN: ANOTHER RACK  
\nSTOP: PAUSE / CANCEL

Példa az 1. tárgylemezállvány befejezésére, míg a 2. és 3. tárgylemezállvány folytatja a feldolgozást.

Amikor a felhasználó az állvány kivétele után megnyomja az ENTER gombot, a szállítószerkezet újrainicializálódik, és megjelenik a készenléti képernyő.

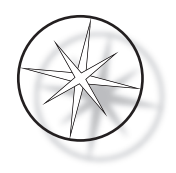

#### **Több állvány befejezése a ThinPrep festési protokoll futtatásakor**

A rendszer kiveszi az állványokat, amikor azok a korábban ismertetett módon elkészülnek, de amíg egy elkészült állvány a kivételére vár, a rendszer folytatja a többi állvány feldolgozását (ha azok már futnak), és a következő állványokat **az utolsó szabad "nem kritikus" állomáson** helyezi el, amíg már nem tud több állványt a kívánt célállomásra vinni.

## <span id="page-31-0"></span>**Programok létrehozása, ellenőrzése és szerkesztése**

A Compass tárgylemezfestővel programokat (festési protokollokat) hozhat létre, tekinthet át vagy módosíthat. A felhasználó által létrehozott protokollok csak a programszámuk alapján azonosíthatók, és nem kaphatnak alfanumerikus nevet.

Amikor a rendszer készenléti üzemmódban van, a felhasználó:

- **•** megnyomhatja a PROG (PROGRAM) gombot az új protokoll programozásának megkezdéséhez
- **•** megnyomhatja a REVIEW (FELÜLVIZSGÁLAT) gombot a már létező program tartalmának megtekintéséhez, vagy a már létező program egy vagy több lépésének módosításához

A Compass tárgylemezfestő legfeljebb 15 festési protokollt vagy programot képes tárolni, az elsőt előre betöltve és rögzítve a ThinPrep™ festési protokollnak a ThinPrep képalkotó rendszeren való használatához. Minden program legfeljebb 35 lépésből állhat. A program futtatása közben a felhasználónak megfelelő reagenseket kell elhelyeznie a megfelelő állomásokon a program futtatásához. Ha a felhasználó több állványt kíván futtatni, csak egy program használható az összes állványhoz az adott sorozatban.

#### <span id="page-31-1"></span>**Paraméterdefiníciók**

A feldolgozási lépés programozása során minden lépéshez a következő öt paramétert kell beírni:

- 1. Állomás száma
- 2. Időtartam
- 3. Kritikus-e az állomásidő vagy sem
- 4. Szükség van-e keverésre az állvány behelyezésekor vagy sem
- 5. Az állvány kilépési sebessége az állomás idejének letelte után

**Állomás száma:** A Compass tárgylemezfestőnek 24 állomása van. Az állomások feliratai: LOAD (betöltés), UNLOAD (kiürítés) és 1-22. állomások. A TÖLTŐÁLLOMÁSON a felhasználó új állványt helyez el. A festési program befejezésekor a rendszer az ÜRÍTŐÁLLOMÁSON helyezi el a tárgylemezállványt. A program létrehozása során a felhasználó nem programozza be a TÖLTŐ- és ÜRÍTŐÁLLOMÁSOKAT - ezek az állomások már szerepelnek benne, és mindig hozzáadódnak a programhoz. Az állomásszám érvényes értéke 1 és 22 között van.

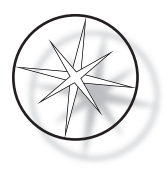

**Időtartam:** Egy lépés időtartama 10 másodperc (00:10) és 99 perc (99:59) között mozog, 1 másodperces lépésekben programozható. Ha hosszabb állomásidőre van szükség, a felhasználónak ki kell választania a következő lépést ugyanazon az állomáson a fennmaradó idővel. A rendszer pillanatnyilag felveszi az állványt az állomásról, és visszahelyezi (a kiválasztott keveréssel).

**Kritikus idő:** A kritikusság olyan funkció, amely biztosítja, hogy az állvány ne maradjon az állomás alatt a megadott időtartamnál hosszabb ideig. A választási lehetőség IGEN/NEM. Ha a lépés az "Igen" lehetőség kiválasztásával kritikusnak van jelölve, a kiválasztott állomáson az időtartam nem hosszabbodik meg a több állvány feldolgozása miatt.

**Keverés:** A keverés funkció a szállítószerkezet karjára támaszkodik, hogy a tárgylemezállványt fel-le mozgatva egyenletes festékelosztást biztosítson a keverési beállítás alapján. A keverés be- vagy kikapcsolásához válassza a "Yes (Igen)", illetve a "No (Nem)" lehetőséget. A keverés csak a reagensállomásra való belépéskor történik. A keverés közbeni keverési merítések száma és a keverési merítés magassága egy Utility Mode (Segédüzemmód) menü kiválasztásával állítható be. Ezek a beállítások az összes program összes állomásán érvényesek.

**Kilépési sebesség:** A Compass tárgylemezfestővel választhat a Normál és a Gyors kilépési sebesség között. Normál sebességen az állvány lassan elvehető, hogy minimalizálja a reagens átvitelét az egyik állomásról a másikra, mivel több idő van a reagensnek az állványról és a tárgylemezekről való lefolyására.

## <span id="page-32-0"></span>**Paraméter-beviteli/-kiválasztási minta**

**ENTER** Az ENTER gomb minden új numerikus adatbevitelt elfogad (ha érvényes tartományon belül van), és továbblép a következő paraméterlehetőség kiválasztásához. Ha nem történt új adatbevitel, akkor egyszerűen továbblép a következő paraméter kiválasztására.

**Számbillentyűk** A számbillentyűk kétféleképpen használhatók. Ha egy paramétermezőnek számadatokra (állomásszámra és állomásidőre) van szüksége, a számgombok adják meg ezt az információt. Más mezőkben (Kritikusság, Keverés és Kilépési sebesség) csak a 0 és az 1 gomboknak van konkrét jelentése. A 0 gomb megnyomásával a felhasználó a NO (NEM) lehetőséget választhatja a Criticality (Kritikusság) és az Agitation (Keverés) esetén, valamint a NORMAL SPEED (Normális sebesség) lehetőséget az Exit speed (Kilépési sebesség) esetén. Az 1 gomb megnyomásával a felhasználó a YES (IGEN) lehetőséget választhatja a Criticality (Kritikusság) és az Agitation (Keverés) esetén, valamint a FAST Speed (Gyors sebesség) lehetőséget az Exit speed (Kilépési sebesség) esetén.

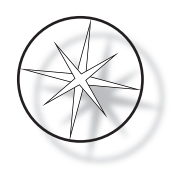

**Nyílbillentyűk** Ezekkel a felhasználó lépésről lépésre haladhat. Program módban a Lefelé nyílbillentyű megnyomásával automatikusan létrehoz egy üres bejegyzést a program új lépésének megadásához. A Felülvizsgálati módban, amikor a felülvizsgált program utolsó lépése jelenik meg, és a felhasználó megnyomja a Lefelé nyílbillentyűt, a rendszer megkérdezi a felhasználót, hogy meg kell-e adni új lépést.

**STOP** A STOP gomb jelzi a rendszernek, hogy a felhasználó ki akar lépni az éppen aktív feladatból/ módból: Program és Review (Felülvizsgálat) üzemmódban a STOP billentyű megnyomása azt jelzi, hogy a felhasználó befejezte egy új program létrehozását vagy egy meglévő program felülvizsgálatát és szerkesztését. Ha egy új program létrehozása vagy egy meglévő program módosult, a rendszer megkérdezi a felhasználót, hogy az új adatokat el kell-e menteni vagy sem.

**CLEAR (TÖRLÉS)** Review (Felülvizsgálat) módban a CLEAR (TÖRLÉS) billentyű egy meglévő program egy lépését törli. Program üzemmódban egy lépés nem törölhető.

A CLEAR (TÖRLÉS) billentyű SOHA nem használható numerikus adatbevitel törlésére. A numerikus adatbevitel törléséhez a felhasználónak egyszerűen csak addig kell nyomogatnia az extra nullákat, amíg a mezőben csak nullák jelennek meg, majd be kell írnia az új számot.

**PROG (PROGRAM)** A PROG (PROGRAM) gomb két célt szolgál:

- **• Standby (Készenléti) állapotban** a PROG (PROGRAM) gomb megnyomása új festési protokoll programozását indítja el.
- **• Review (Felülvizsgálat) módban** a PROG (PROGRAM) gomb megnyomásával a felhasználó új lépést szúrhat be az aktuálisan megjelenített lépés fölé.

# <span id="page-33-0"></span>**Új program létrehozása**

A PROG (PROGRAM) gomb megnyomásakor a következő információk jelennek meg.

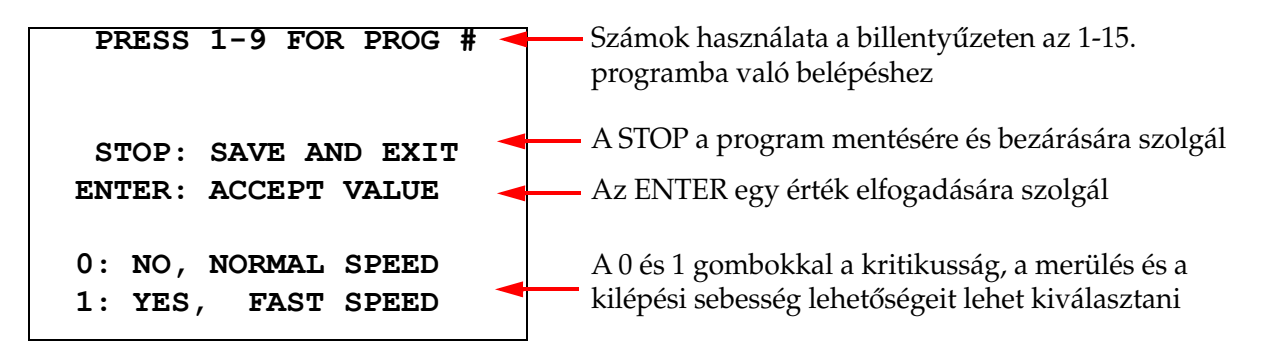

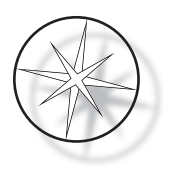

Ezen a képernyőn a futtatás programozására szolgáló különböző gombok funkciói láthatók. A Fel és Le nyílbillentyűkkel egyik lépésről a másikra léphet, a STOP billentyűvel kiléphet a programozási módból, az ENTER billentyűvel pedig elfogadja a numerikus adatokat és a következő paramétermezőre lép. A "0" és "1" billentyűkkel a NO (NEM) és YES (IGEN), illetve a Normal és Fast Exit Speed (normál és gyors kilépési sebesség) értékek választhatók ki.

Adjon meg egy programszámot 1-15-ig. (Az 1-es program előre be van töltve, nem szerkeszthető vagy törölhető.) A rendszer a kiválasztott programot keresi. A következő képernyő jelenik meg röviden.

> **CHECKING MEMORY FOR EXISTING PROGRAMS. PLEASE WAIT...**

Ha a kiválasztott program már létezik (például "3"), a következő képernyő jelenik meg.

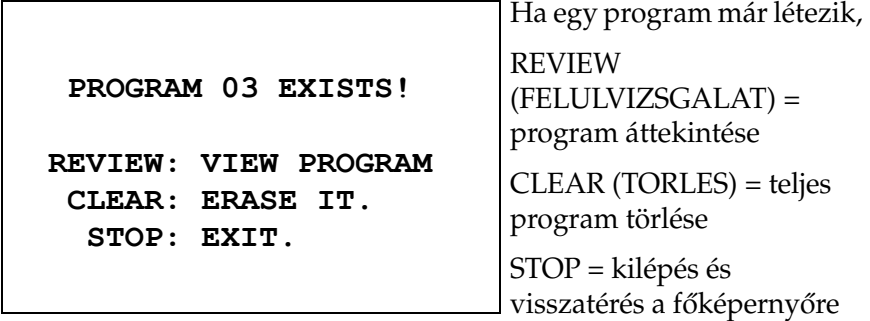

<span id="page-34-0"></span>Ha egy program nem létezik, a kijelzőn a program 1. lépése látható. A kezelő az alábbiakban leírtak szerint programozza a lépés műveleteit.

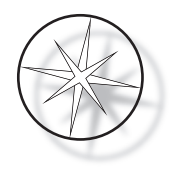

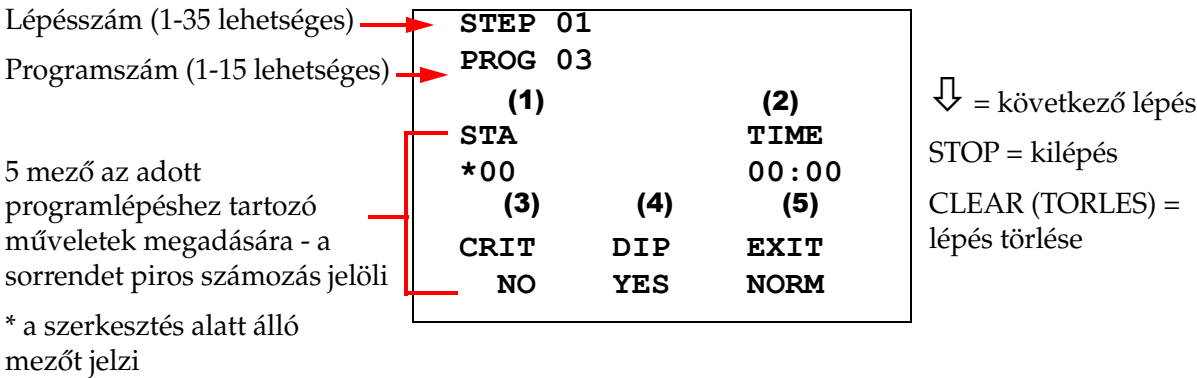

A kijelző első két sorában a lépésszám és a létrehozandó program száma látható. A kijelző negyedik sora azt mutatja, hogy az állomásszám és az állomásidő még nem lett beprogramozva ehhez a lépéshez. Az STA alatt található csillag szimbólum  $\binom{m}{k}$  jelzi, hogy az állomásszámot kötelező megadni. A kijelző utolsó két sorában látható, hogy a kritikusság "Not Critical (Nem kritikus)", az Agitation (Keverés) (merítés) és a "Normal exit speed (Normál kilépési sebesség)" alapértelmezés szerint ehhez a lépéshez ki van választva. A felhasználó beírhat egy állomásszámot, amelyet az ENTER billentyű követ, és a csillag szimbólum  $\binom{m}{k}$  a TIME (IDŐ) kiválasztására lép. Az állomásszám és az állomásidő paraméterek numerikus bevitelt igényelnek, amelyet az ENTER billentyű követ. A másik három paramétert – Criticality, Dipping és Exit Speed (Kritikusság, Merülés és Kilépési sebesség) – a 0 vagy 1 gomb megnyomásával lehet kiválasztani a kívánt érték eléréséhez.

Az ENTER billentyűvel lehet egyik paraméterről a másikra lépni. Ha egy adott lépés összes paramétere megfelelően be van állítva, a felhasználó a lefelé mutató nyílbillentyűvel léphet a következő lépésre. Ha egy adott programhoz minden lépés be van programozva, nyomja meg a STOP gombot. Ekkor a felhasználó:

- **•** az ENTER megnyomásával mentheti az újonnan létrehozott programot.
- **•** a CLEAR (TÖRLÉS) gomb megnyomásával mentés nélkül kiléphet és elveszítheti az új programot

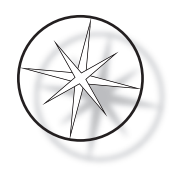

A következő képernyő jelenik meg.

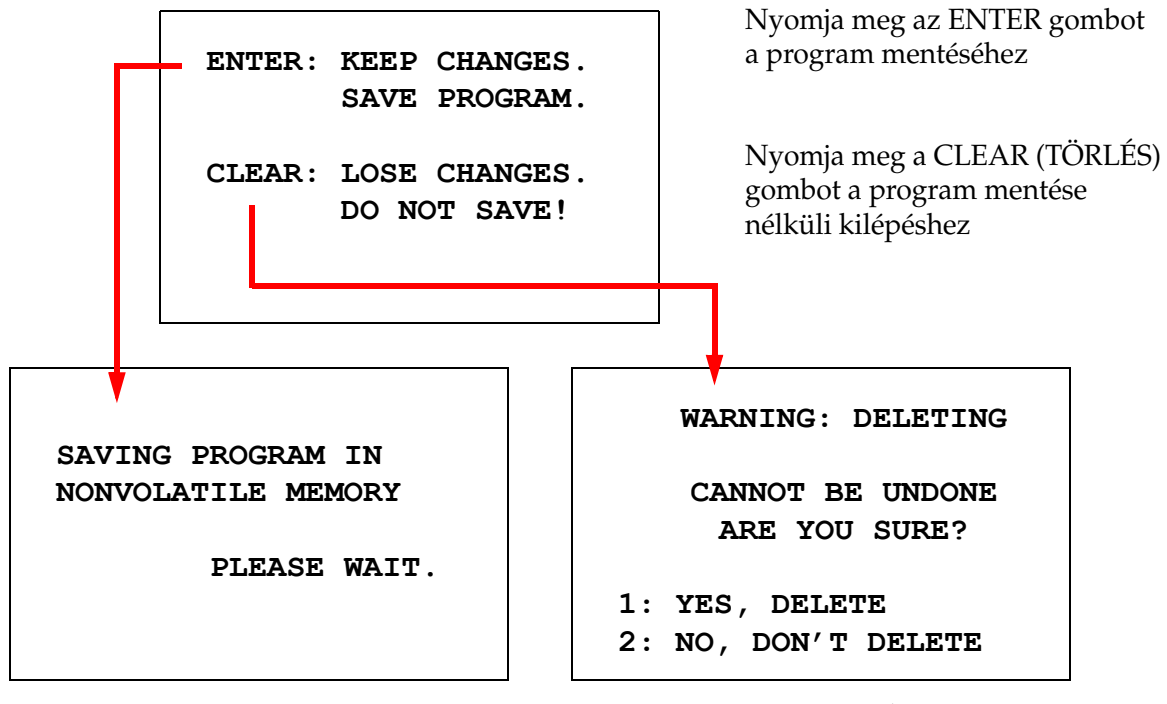

A program mentése A program törlése

A felhasználó az ENTER billentyű megnyomásával mentheti el a programot, és a fenti képernyő jelenik meg, miközben a rendszer a programot a megmaradó memóriába menti.

A program mentése után megjelenik a Készenléti képernyő.

# <span id="page-36-0"></span>**Program ellenőrzése és szerkesztése**

Egy meglévő programot a felhasználó a REVIEW (FELÜLVIZSGÁLAT) billentyű, majd a programszám megnyomásával áttekinthet és szerkeszthet. A rendszer ellenőrzi a memóriát, hogy létezik-e az adott program.

A kiválasztott program első lépése ugyanúgy jelenik meg, mintha egy új lépést programozna a fentiek szerint, azonban a lépés korábban elmentett paraméterértékei jelennek meg. A felhasználó a felfelé vagy lefelé mutató nyílbillentyűkkel navigálhat a lépések között, módosíthatja a paraméterek értékeit vagy kiléphet a korábban ismertetett módon.

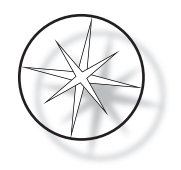

Az utolsó lépés megjelenítésekor a lefelé nyílbillentyűt megnyomva a rendszer a következő képernyő megjelenítésével megkérdezi, hogy kell-e új lépést hozzáadni a végére.

> **ADD ANOTHER STEP? 1 = YES**   $0 = \text{NO}$

Újabb lépés hozzáadásához nyomja meg az 1-es gombot

Nyomja meg a 0 gombot, ha nincs új lépés (visszatérés az előző képernyőre)

Ha a felhasználó a "0" gomb megnyomásával jelzi, hogy nincs szükség új lépésre, a rendszer visszatér az utoljára megjelenített képernyőre. A felülvizsgálat befejezéséhez nyomja meg a STOP gombot a kilépéshez.

#### <span id="page-37-0"></span>**Lépés beszúrása**

Egy program áttekintése közben beilleszthet egy lépést közvetlenül az éppen áttekintett lépés fölé. Nyomja meg a PROG (PROGRAM) billentyűt a lépés beillesztésének megkezdéséhez, és töltse ki a Station (Állomás), Time (Idő), Criticality (Kritikusság), (Dip) Merítés és Exit (Kilépés) mezőket, az ábrán látható módon [1.31 oldal.](#page-34-0) Minden mezőt be kell írni, különben rendszerfigyelmeztetés jelenik meg:

> **STEP IS NOT COMPLETE ENTER: FINISH STEP CLEAR: QUIT NOW!**

Nyomja meg az ENTER billentyűt a lépés befejezéséhez (és a hátralévő lépésekhez is)

Nyomja meg a CLEAR (TÖRLÉS) gombot az azonnali kilépéshez (nincs módosítás)

Ha a beillesztett lépés összes mezőjét kitöltötte, nyomja meg a ↓ nyilat a programban hátralévő lépések áttekintéséhez.

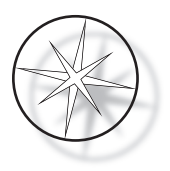

Ha a programon a felülvizsgálat során szerkesztés történt, a STOP gomb megnyomásakor egy üzenet jelenik meg, amely a kezelőt a szerkesztések mentésére vagy törlésére szólítja fel:

> **ENTER: KEEP CHANGES. SAVE PROGRAM. CLEAR: LOSE CHANGES. DO NOT SAVE!**

#### <span id="page-38-0"></span>**Lépés törlése**

Az áttekintett lépés törléséhez nyomja meg a CLEAR (TÖRLÉS) billentyűt. A következő figyelmeztetés jelenik meg:

> **WARNING: DELETING CANNOT BE UNDONE ARE YOU SURE? 1: YES, DELETE STEP 0: NO, DON'T DELETE**

A törlés nem vonható vissza

A lépés törléséhez nyomja meg az 1-es gombot

Nyomja meg a 0 gombot a törlési művelet visszavonásához

A Review (Felülvizsgálat) módban a felhasználó a CLEAR (TÖRLÉS) billentyű megnyomásával törölheti a meglévő programot a memóriából. A Review (Felülvizsgálat) módból való kilépéshez és a készenléti képernyőre való visszatéréshez a felhasználó megnyomhatja a STOP gombot.

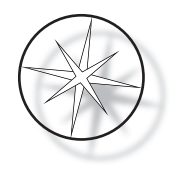

# <span id="page-39-0"></span>**Segédprogram menü**

A szoftver az UTIL (SEGÉDPROGRAMOK) billentyű lenyomásával a következő segédprogramfunkciókhoz biztosít hozzáférést.

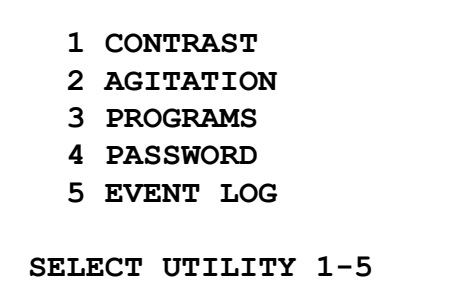

#### <span id="page-39-1"></span>**Kontraszt**

A Contrast (Kontraszt) segédprogrammal a felhasználó beállíthatja az LCD-kijelző kontrasztját, hogy a kívánt látószögből a legjobb megjelenítést érje el. A ↑↓ billentyűkkel állítsa be a kontrasztot, majd nyomja meg a STOP gombot a beállítás mentéséhez és a kilépéshez.

> **CONTRAST UTILITY: USE** ↑↓ **KEYS TO ADJUST CONTRAST ON THE DISPLAY. PRESS STOP TO EXIT.**

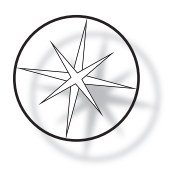

#### **Keverés**

Az Agitation (Keverés) segédprogrammal a felhasználó kiválaszthatja a merítések számát és a keverési löketek magasságát futtatás közben. A merülések száma 1 és 10 közötti tetszőleges számra állítható. A merülési lökethossz 20 vagy 30 mm lehet.

> **PRESS 1 TO SELECT THE NUMBER OF DIPS.**

**PRESS 2 TO SELECT THE DIPPING STROKE**

**PRESS STOP TO EXIT.**

**NUMBER OF DIPS: 10**

**RANGE IS 1 TO 10.**

**ENTER: ACCEPT NUMBER STOP: KEEP PREVIOUS** **DIP STROKE: 20 MM**

↑↓: **OTHER VALUE ENTER: ACCEPT NUMBER STOP: KEEP PREVIOUS**

## <span id="page-40-0"></span>**Programok**

A Program segédprogrammal a felhasználó exportálhatja és importálhatja a programokat a rendszer hátuljába helyezett USB flash meghajtó segítségével (lásd: [1–3. ábra](#page-20-3)). A kifejlesztett protokollok biztonsági mentésének jó módja, hogy a programokat pendrive-ra exportálja.

> **1: EXPORT PROGRAMS 2: IMPORT PROGRAMS PRESS STOP TO EXIT.**

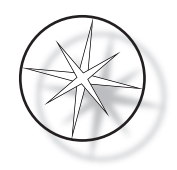

*Fontos megjegyzések a működtetéshez*:

- **•** Mind a 15 program egyszerre fog importálni vagy exportálni. Az egyes protokollok nem választhatók ki és nem helyezhetők át.
- **•** Ne feledje, hogy az Importálás funkció felülírja a már a rendszeren lévő protokollokat!
- **•** Az optimális teljesítmény érdekében az USB flash meghajtó tárolókapacitása legfeljebb 4 GB legyen.

#### <span id="page-41-0"></span>**Programok exportálása**

Az export funkcióval a felhasználó a programokat USB-meghajtóra mentheti. Helyezzen egy USB-meghajtót a festő hátsó részén található portba. Válassza az Export (Exportálás) lehetőséget. A programok a pendrive-ra másolódnak. A készülék az átvitel során 3 másodpercenként sípol.

**EXPORTING PROGRAMS COPYING PROGRAMS TO USB FLASH DRIVE.**

**PLEASE WAIT...**

A programok az USB-meghajtóra másolódnak. A készülék az átvitel során sípol.

**SUCCESS!**

**PRESS STOP TO EXIT.**

A fájl exportálása befejeződött. A kilépéshez nyomja meg a STOP gombot.

Amikor az exportálás befejeződött, nyomja meg a STOP gombot a segédprogramból való kilépéshez. Vegye ki az USB-meghajtót a portból.

Az USB-meghajtón található fájl egy OLD\_PROG.RSF nevű ASCII (text) fájl. Ez a fájl tartalmazza mind a 15 programot (akkor is, ha a programok üresek).

Ha a programokat egy USB-meghajtóra exportálja, majd ugyanazt a meghajtót újra felhasználja az exportáláshoz, akkor először a régi OLD\_PROG.RSF programot törölni kell a meghajtóról. Ellenkező esetben a programfájlok az eredeti fájl végéhez kapcsolódnak.

#### <span id="page-41-1"></span>**Programok importálása**

A programfájlokat úgy importálhatja a Compass tárgylemezfestőbe, ha az USB-meghajtón lévő fájl nevét NEW\_PROG.RSF-re módosítja.

Helyezze az USB-meghajtót a készülék hátulján található portba. Válassza az Importálás lehetőséget. A programok a pendrive-ról másolódnak. A készülék az átvitel során 3 másodpercenként sípol.

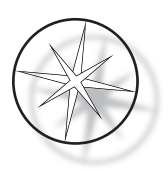

**IMPORTING PROGRAMS COPYING PROGRAMS FROM USB FLASH DRIVE. PLEASE WAIT...**

A programok az USB-meghajtóról átmásolódnak. A készülék az átvitel során sípol.

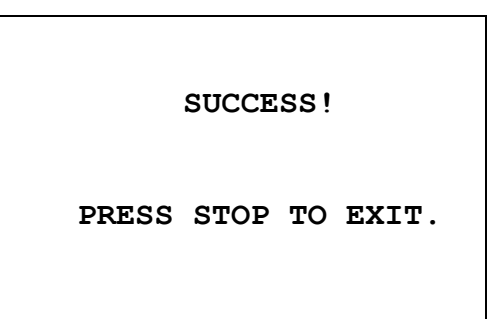

A fájl importálása befejeződött. A kilépéshez nyomja meg a STOP gombot.

Amikor az importálás befejeződött, nyomja meg a STOP gombot a segédprogramból való kilépéshez. Vegye ki az USB-meghajtót a portból.

A programok importálásakor az első program (ThinPrep protokoll) figyelmen kívül lesz hagyva, a tárgylemezfestő memóriájában lévő összes többi program (2-15) pedig felül lesz írva.

#### <span id="page-42-0"></span>**Jelszó implementálása**

A Password (Jelszó) segédprogrammal a felhasználó beállíthatja vagy módosíthatja a jelszót.

**ENTER NEW PASSWORD:**

 **0000**

**USE THE NUMBER KEYS, THEN PRESS ENTER.**

A Password (Jelszó) menüben beállíthatja és módosíthatja a rendszerhez tartozó 4 jegyű jelszót. A rendszert jelszó nélkül szállítják. A 0000-as jelszó azt jelenti, hogy a jelszó használata ki van kapcsolva.

Jelszó beállításához válassza ki a PASSWORD (JELSZÓ) pontot az Utility (Segédprogramok) menüben, és írja be az újat. A rendszer ezután arra kéri, hogy adja meg újra. Ha a számok nem egyeznek, hibaüzenet jelenik meg. Ha a két szám azonos, a rendszer menti az új jelszót.

Ezt a kódot kell helyesen beírni, amikor a kezelő megpróbál programozni (PROGRAM), vagy felülvizsgálni (REVIEW) egy programot, vagy belépni a UTILITY (SEGÉDPROGRAMOK) üzemmódba. A kezelő kényelme érdekében a jelszó helyes megadása után a PROGRAM, REVIEW (FELÜLVIZSGÁLAT) és UTILITY (SEGÉDPROGRAMOK) menük 5 percig a jelszó újbóli megadása nélkül is elérhetők. Így például a kezelő több programot is átnézhet anélkül, hogy újra és újra be kellene írnia a jelszót.

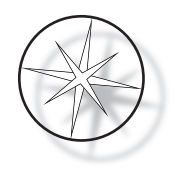

A festési program futtatásához NEM kell megadni a jelszót.

A jelszavas védelem kikapcsolásához új jelszóként írja be a 0000 kódot.

#### <span id="page-43-0"></span>**Eseménynapló**

Az Event Log (Eseménynapló) segédprogram az utolsó futtatás során történt különböző eseményekre vonatkozó információkat tartalmazza. Minden állomáslépést és időt rögzít. A rendszer legfeljebb 130 lépést rögzít, majd a legrégebbieket törli, amint újabb események kerülnek hozzá.

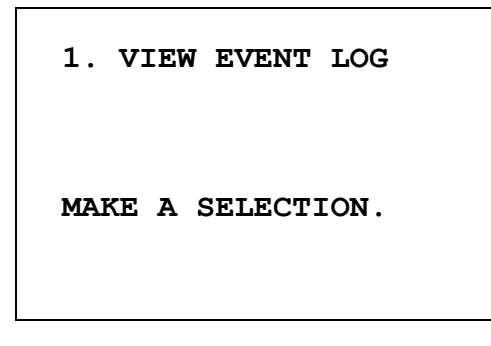

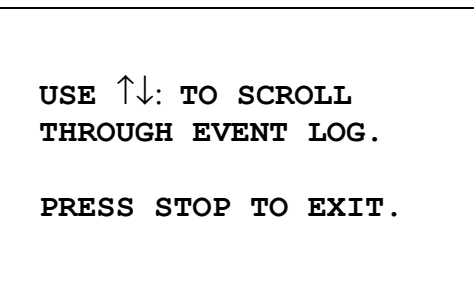

Nyomja meg az 1-es gombot az eseménynapló megtekintéséhez. Az eseménynapló lapozásához használja a ↑↓ nyilakat. A kilépéshez nyomja meg a STOP gombot.

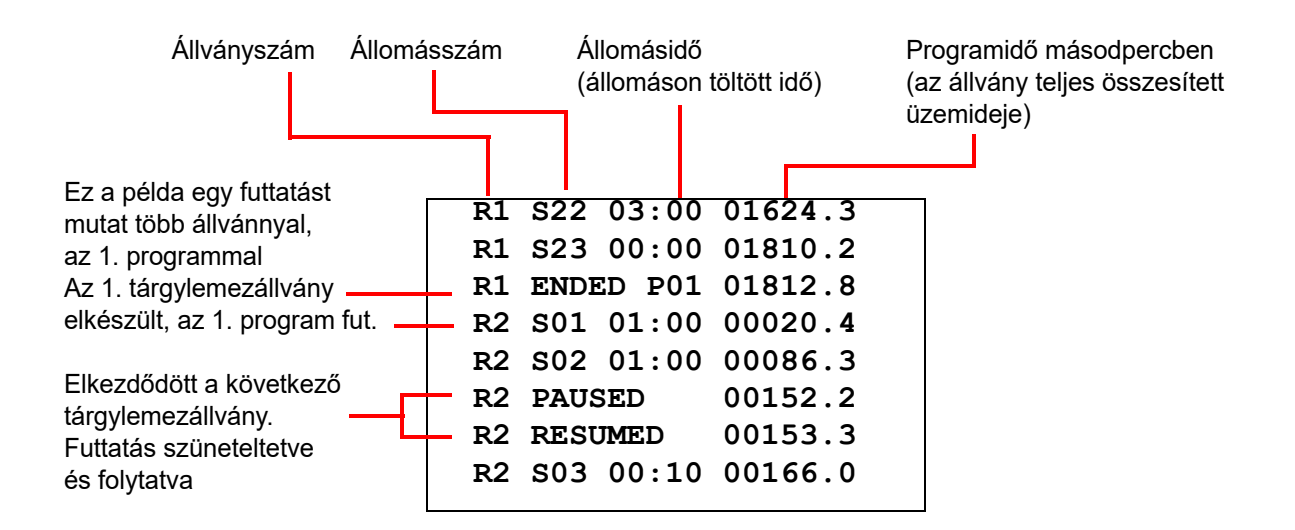

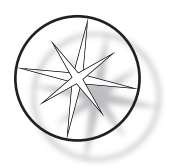

# <span id="page-44-0"></span>**KARBANTARTÁS**

# <span id="page-44-1"></span>**Általános információk**

- **•** Tisztítás előtt **KAPCSOLJA KI** a tárgylemezfestőt
- **• NE** használjon túl sok oldószert a tisztításhoz
- **• NE** használjon fémkaparót vagy éles tárgyakat a maradványok eltávolításához, mert ez károsíthatja a felületet és a festéket
- **• NE** használja a rendszert a rendeltetésétől eltérő célokra
- **• GYAKOROLJA** a helyes takarítást, és tartsa tisztán a rendszert
- **• GYŐZŐDJÖN** meg arról, hogy a csere biztosítékok megfelelő specifikációkkal rendelkeznek (1 amper x 250 volt időkésleltetve)

## <span id="page-44-2"></span>**Rutinszerű karbantartás**

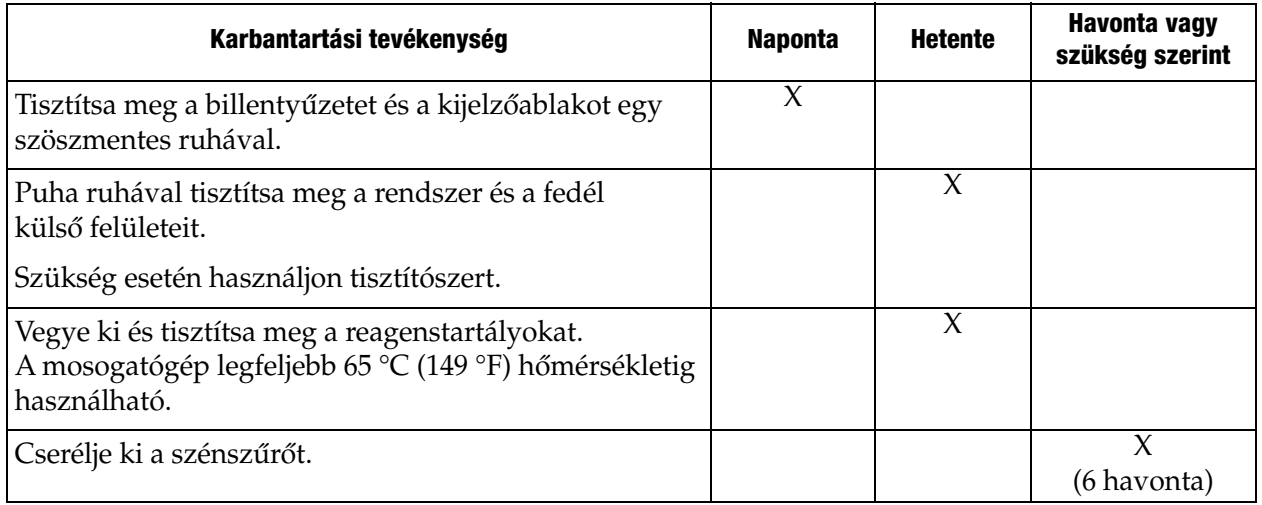

# <span id="page-44-3"></span>**Tisztítási eljárások**

A Compass tárgylemezfestőt úgy tervezték, hogy megfelelően működjön az ajánlott beállítások mellett. Gondosan kövesse az alábbi utasításokat és tisztítási eljárásokat.

- **•** Tisztításkor kapcsolja ki a tárgylemezfestőt. Tisztításkor a festőt mindig le kell választani a fő áramellátásról, különösen gyúlékony oldószerek használata esetén.
- **•** Csak minimális mennyiségű tisztítószert (például üvegtisztítót) használjon nedvszívó ruhán. **NE** használjon xilolt és xilolpótlót, valamint más színtelenítő szereket, amelyek feloldhatják a festéket, illetve megmarhatják műanyagot és más szigetelőanyagokat. Ne használjon túl sok tisztítószert a felületek letörléséhez.
- **•** Rendszeresen tisztítsa meg az oldószertartályokat 10%-ban hígított fehérítőoldattal, hogy minimális legyen a gombák elszaporodása.

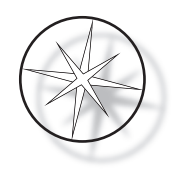

Belső tér: Vegye ki és tisztítsa meg a reagenstartályokat. Törölje le a rozsdamentes acél platformot általános tisztítószerrel, majd törölje le vízzel, hogy eltávolítsa a tisztítószer maradványait.

Szállítókar szerkezete: Enyhén megnedvesített ruhával törölje le.

Külső felületek: A festett külső felületet enyhe tisztítószerrel tisztítsa meg, majd nedves ruhával törölje le. Ne használjon oldószert a külső felületek tisztításához

Billentyűzet és kijelzőablak: A billentyűzet és a képernyő ablakának tisztításához használjon kereskedelmi képernyőtisztítót, üvegtisztítót vagy alkoholt. NE HASZNÁLJON xilolt, xilolpótlót, acetont vagy más durva vegyi anyagot a billentyűzeten vagy a kijelzőablakon.

Reagenstartályok: A reagenstartályokat standard laboratóriumi mosószerrel tisztítsa meg, többször öblítse le vízzel, majd desztillált vízzel, majd alaposan szárítsa meg. Mosogatógép csak akkor használható, ha a maximális vízhőmérséklet nem haladja meg a 65 °C-ot (149 °F).

Tárgylemezállványok: Szükség esetén tisztítsa meg háztartási vagy laboratóriumi tisztítószerekkel.

#### <span id="page-45-0"></span>**Szénszűrő cseréje (6 havonta egyszer, vagy szükség szerint)**

A szénszűrő a készülék hátulján található az itt látható módon: [1–3. ábra](#page-20-3). Emelje ki a régi szűrőt a kivételéhez, és helyezze be az újat a régi szűrő helyére. Ügyeljen arra, hogy a szűrő úgy legyen tájolva, hogy a levegő áramlása a szennyező oldalról kifelé haladjon.

#### <span id="page-45-1"></span>**A biztosítékok cseréje (szükség szerint)**

A biztosítékok a tápellátó modulban találhatók, lásd [1–3. ábra](#page-20-3). A felhasználó által hozzáférhető biztosítékok cseréjéhez kapcsolja ki és húzza ki a festőgépet az áramforrásból. Húzza ki a tápkábelt a tápbemeneti modul csatlakozójából. Egy laposfejű csavarhúzóval óvatosan feszítse le a biztosítéktartó fedelét.

Húzza ki a biztosítékokat, figyelembe véve a csere-biztosítékok irányát. Vegye ki és dobja ki a biztosítékokat (mehetnek a szokásos laboratóriumi hulladékba). Az új biztosítékokat helyezze be a tartójukba. Pattintsa vissza a biztosítéktartó fedelét, és csatlakoztassa vissza a tápkábelt a hálózati bemeneti modulhoz.

Csatlakoztassa a tárgylemezfestőt, és kapcsolja be. Győződjön meg arról, hogy a készülék bekapcsol, és a billentyűzet kijelzője készenléti állapotba lép. Ha a tárgylemezfestő nem működik, forduljon a műszaki szolgálathoz.

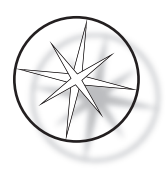

# <span id="page-46-0"></span>**SZERVIZINFORMÁCIÓK**

A Compass tárgylemezfestő nem tartalmaz felhasználó által javítható összetevőket. Az összes szervizelési követelményért forduljon a műszaki támogatáshoz.

#### <span id="page-46-1"></span>**Vállalat címe**

Hologic, Inc. 250 Campus Drive Marlborough, MA 01752 USA.

#### <span id="page-46-2"></span>**Ügyfélszolgálat**

A termékrendeléseket, beleértve az állandó megrendeléseket is, az ügyfélszolgálaton keresztül, telefonon, munkaidőben lehet leadni. Vegye fel a kapcsolatot a Hologic helyi képviselőjével.

#### **Jótállás**

A Hologic korlátozott jótállási és egyéb értékesítési feltételeinek egy példánya beszerezhető az ügyfélszolgálaton keresztül.

#### <span id="page-46-3"></span>**Műszaki szolgálat**

Műszaki támogatásért forduljon a helyi Hologic műszaki megoldásokkal foglalkozó irodájához vagy a helyi forgalmazóhoz.

A Compass™ tárgylemezfestő tartozékokkal és a kapcsolódó alkalmazási problémákkal kapcsolatos kérdések esetén a műszaki ügyfélszolgálat képviselői Európában és az Egyesült Királyságban hétfőtől péntekig, közép-európai idő szerint 8.00 és 18.00 óra között telefonon, a [TScytology@hologic.com](mailto:TScytology@hologic.com) címen és az itt felsorolt ingyenes telefonszámokon keresztül állnak rendelkezésre:

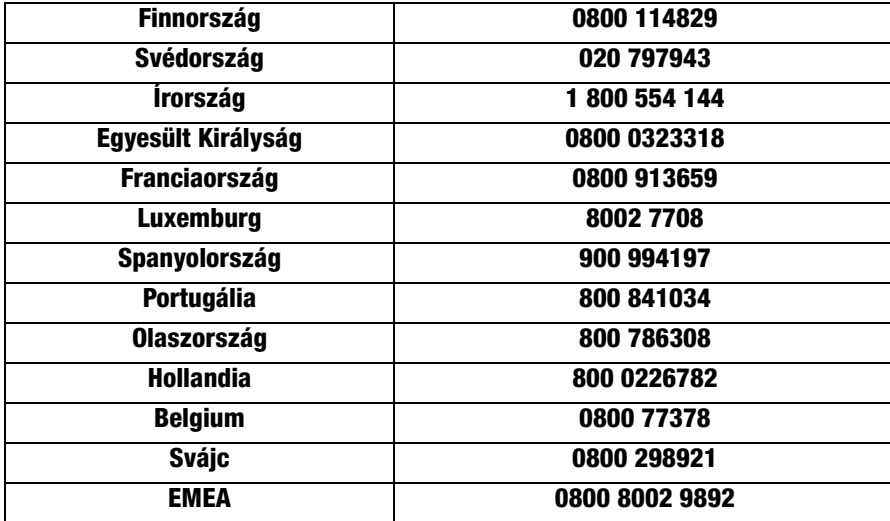

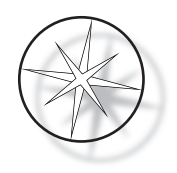

A műszaki ügyfélszolgálattal való kapcsolatfelvétel során tartsa készenlétben a következő információkat.

- 1. A rendszer modellneve és sorozatszáma
- 2. A rendszer helye, a kapcsolattartó személy neve és elérhetősége
- 3. A hívás oka

#### <span id="page-47-0"></span>**A visszaküldött árukra vonatkozó protokoll**

A garanciális Compass™ tárgylemezfestő tartozékok és fogyóeszközök visszaküldéséhez forduljon a műszaki ügyfélszolgálathoz.

A műszaki szolgálaton keresztül szervizszerződések is megrendelhetők.

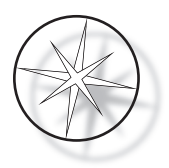

# <span id="page-48-0"></span>**RENDELÉSI INFORMÁCIÓK**

#### <span id="page-48-1"></span>**Levelezési cím**

Hologic, Inc. 250 Campus Drive Marlborough, MA 01752 USA

#### <span id="page-48-2"></span>**Átutalási cím**

Hologic, Inc. PO Box 3009 Boston, MA 02241-3009 USA

#### <span id="page-48-3"></span>**Munkaidő**

A Hologic munkaideje 8:30-tól 17:30-ig (EST) tart, hétfőtől péntekig, kivéve a munkaszüneti napokat.

#### <span id="page-48-4"></span>**Ügyfélszolgálat**

A termékrendeléseket, beleértve az állandó megrendeléseket is, az ügyfélszolgálaton keresztül, telefonon, munkaidőben lehet leadni. Vegye fel a kapcsolatot a Hologic helyi képviselőjével.

#### **Jótállás**

A Hologic korlátozott jótállása és az egyéb értékesítési feltételek egy példánya a fenti telefonszámokon keresztül igényelhető az ügyfélszolgálattól.

#### <span id="page-48-5"></span>**A visszaküldött árukra vonatkozó protokoll**

A garanciális Compass tárgylemezfestő tartozékok és fogyóeszközök visszaküldéséhez forduljon a műszaki ügyfélszolgálathoz.

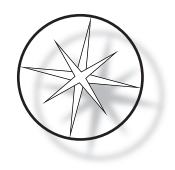

# <span id="page-49-0"></span>**OPCIONÁLIS TARTOZÉKOK**

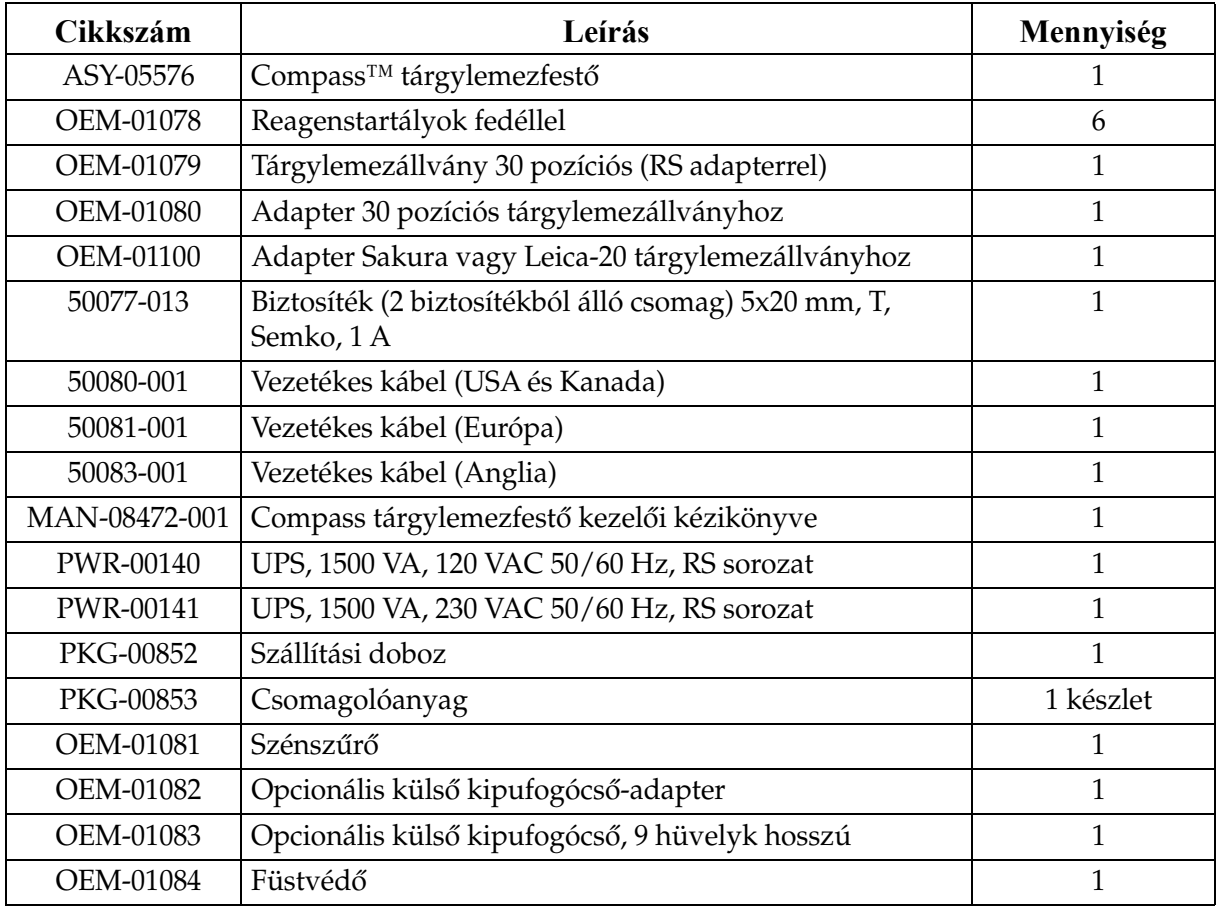

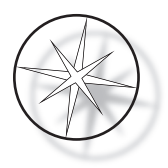

# <span id="page-50-0"></span>**HIBAELHÁRÍTÁSI ÚTMUTATÓ**

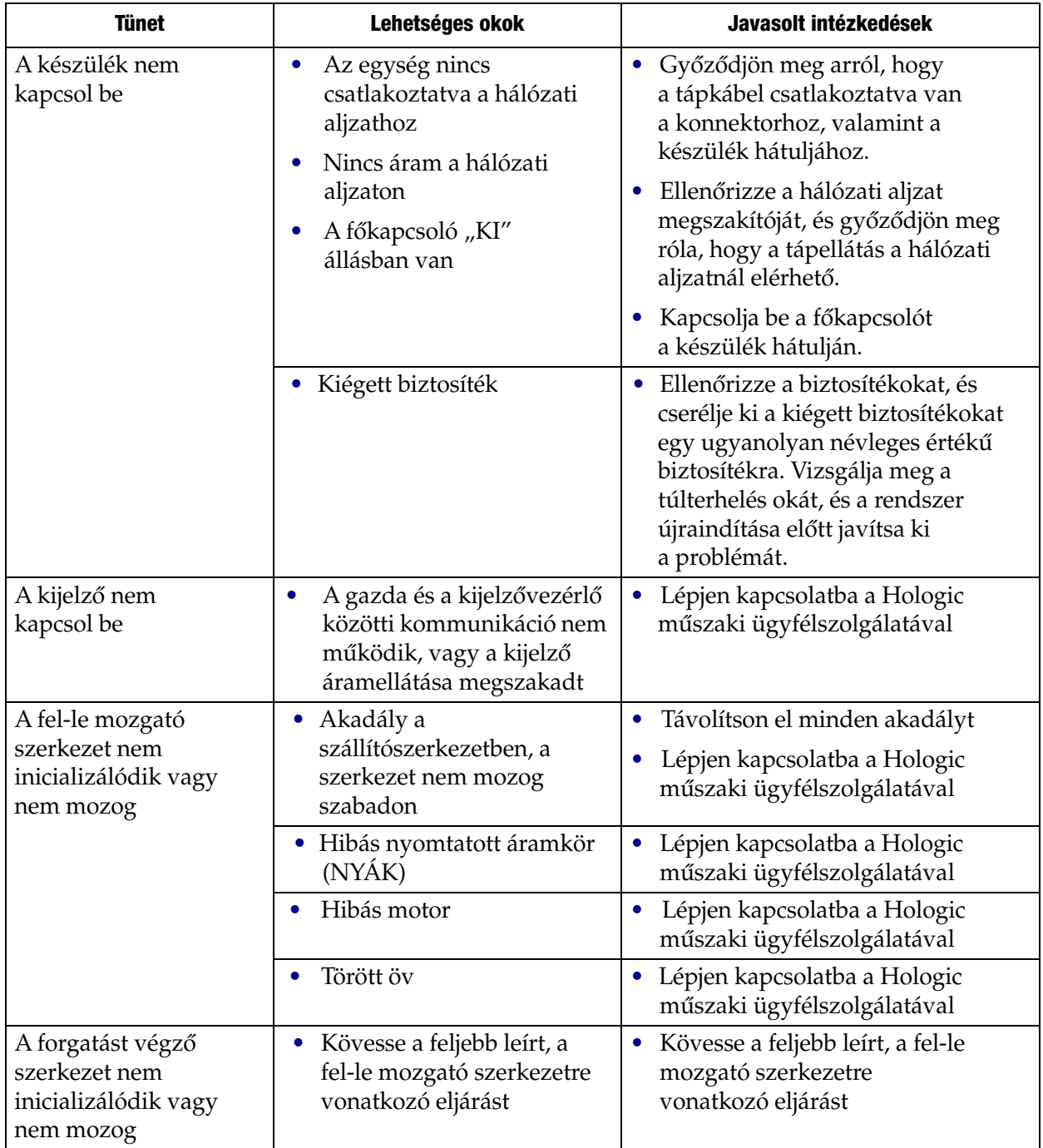

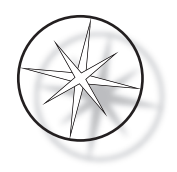

#### <span id="page-51-0"></span>**FESTÉSI PROTOKOLL, 95%-os reagensalkohollal fixált ThinPrep™ tárgylemezek ThinPrep képalkotásához**

Berendezés: Hologic Compass tárgylemezfestő Keverés: Merülés = 10, Magasság = 30 mm Kilépési sebesség = Normál

Legfeljebb négy tárgylemezállványt futtasson együtt. Új állványok hozzáadása előtt várja meg, amíg mind a négy tárgylemezállvány kiürül.

**Vigyázat:** Cserélje ki a desztillált/műszerbe adagolható vizet a fürdőből az **5. állomáson** minden **négy** tárgylemezállványt követően. A fürdőt mindig tartsa megfelelő magasságig feltöltve, hogy teljes merítésnél a tárgylemezeket teljesen ellepje.

*Megjegyzés:* Fürdő töltési térfogata = 360 ml.

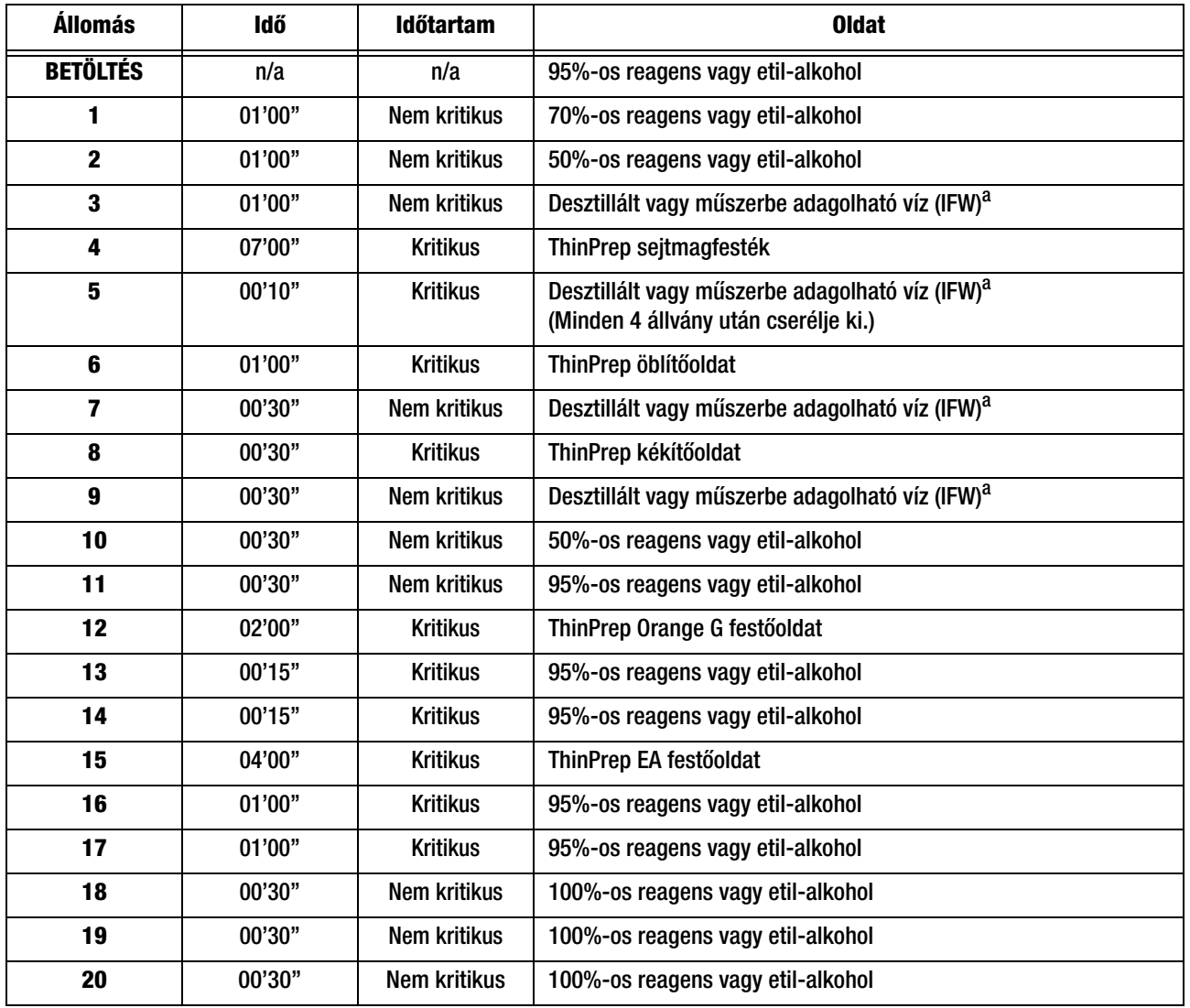

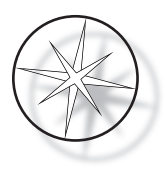

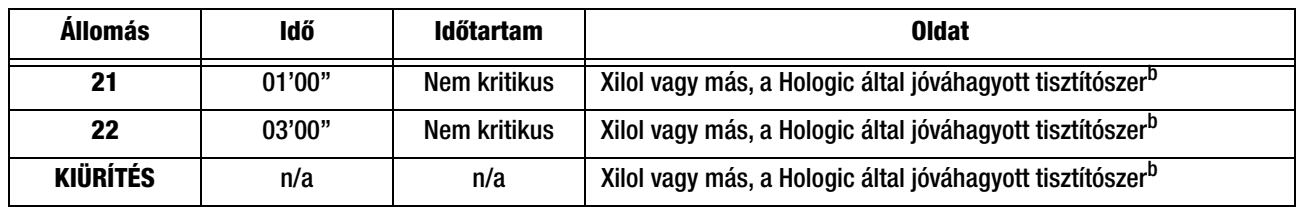

a. A műszerbe adagolható vízre (IFW) vonatkozó Hologic specifikációk: ≥1,0 megohm-cm ellenállás VAGY ≤1,0 μSiemens/cm vezetőképesség (Lásd a Klinikai és Laboratóriumi Szabványügyi Intézet (CLSI) 2006. évi C3-A4 dokumentumát)

b. Lásd a ThinPrep festőanyag felhasználói kézikönyv 1. fejezetének "FESTÉS" c. részét, vagy forduljon a Hologic vállalathoz, és igényelje a Hologic által jóváhagyott tisztítószerek és rögzítőközegek listáját

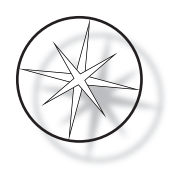

## **Oldószerállomások 95%-os reagensalkohollal fixált ThinPrep tárgylemezek festéséhez**

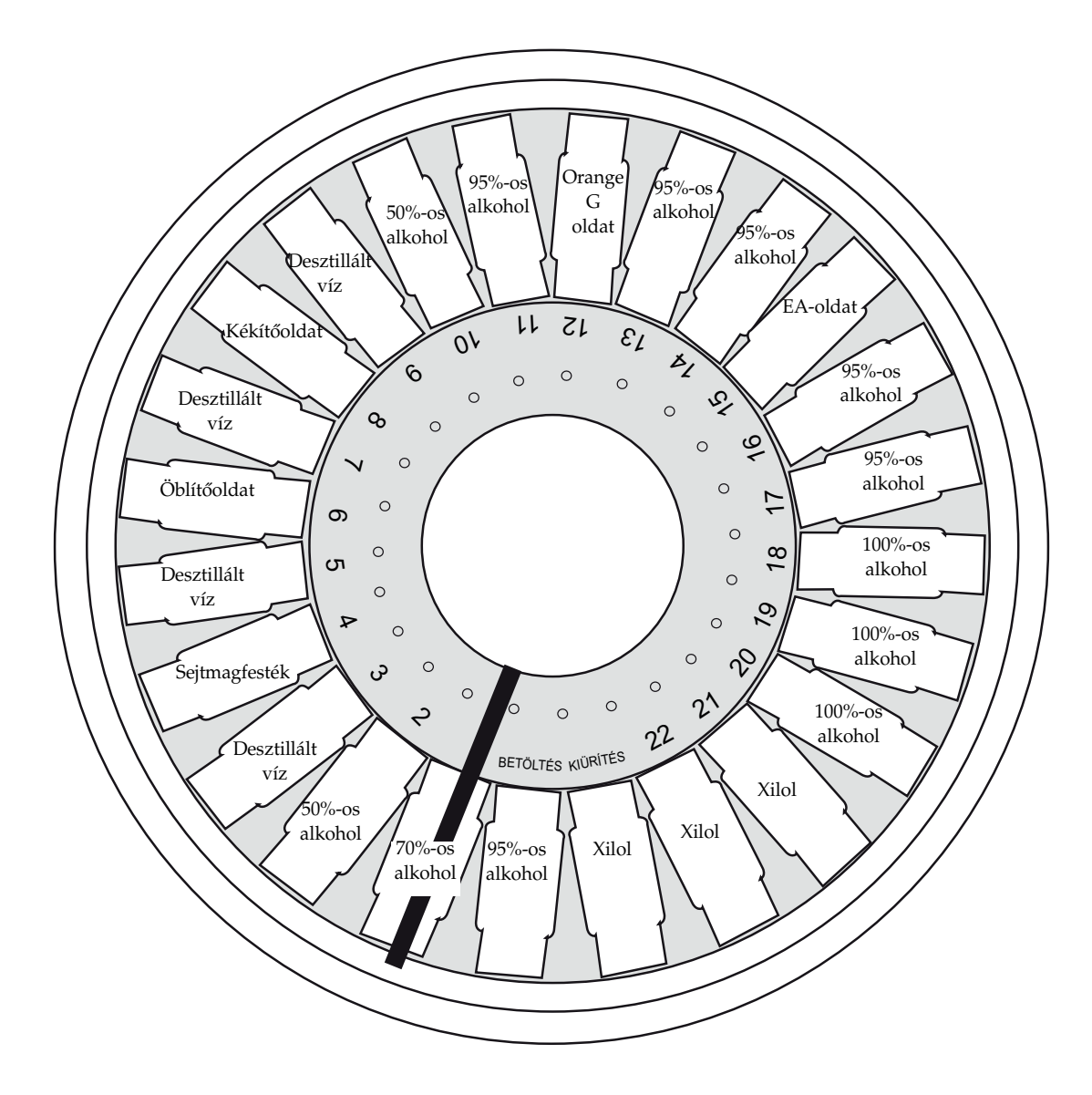

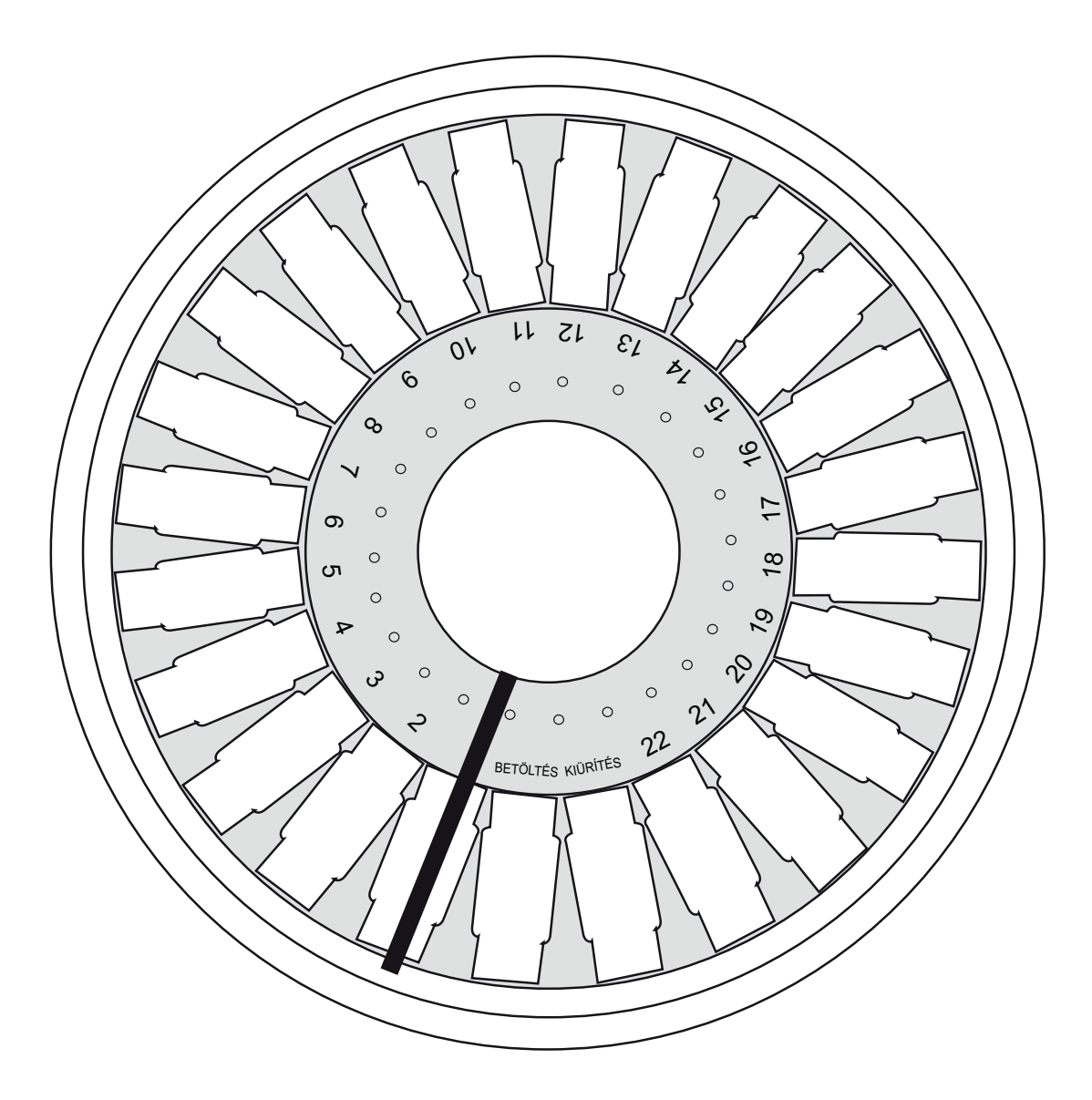

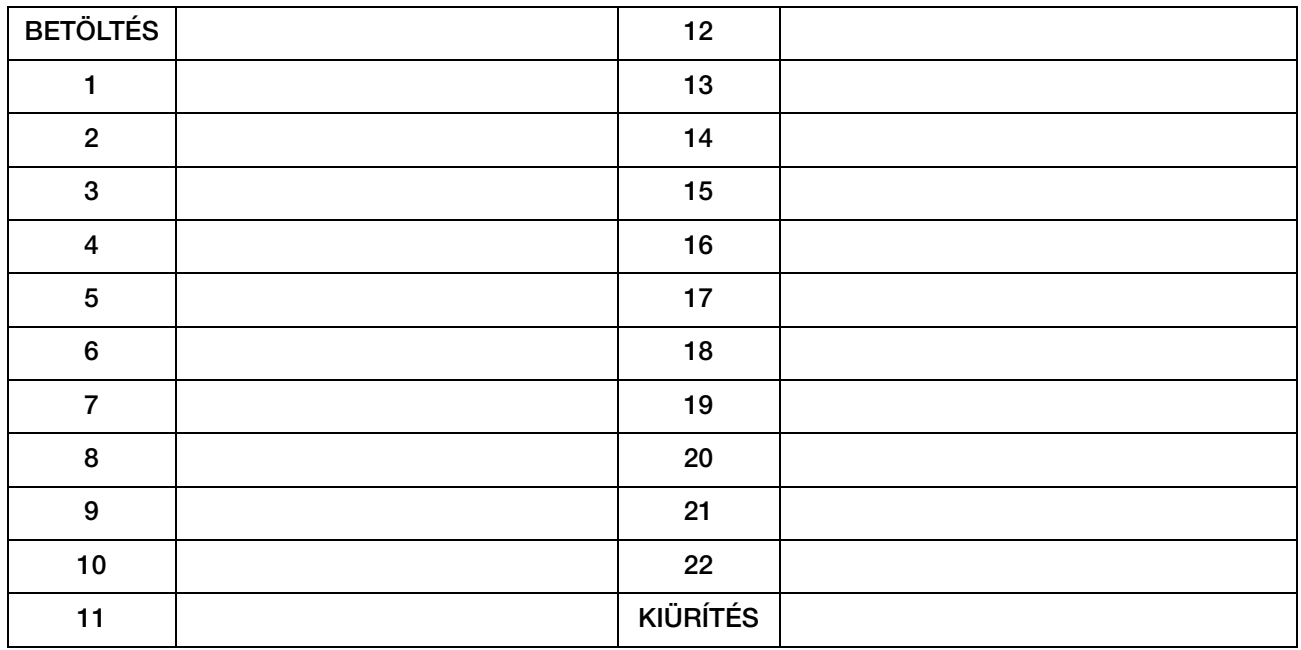

Munkalap a festési protokollokhoz. Ez a munkalap fénymásolható.

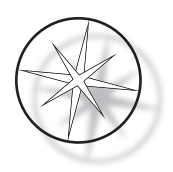

Ez az oldal szándékosan üres.